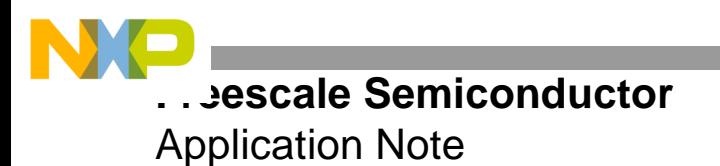

# **FPGA MDR Interface for the MRC6011**

A VHDL Reference Design for the ROBIN Motherboard

By Dejan Minic

This application note describes how to implement the MRC6011 MDR antenna bus interface and the supporting ROBIN system design on the Xilinx® field-programmable gate array (FPGA) using VHDL. VHDL is an acronym that stands for *VHSIC hardware description language*. VHSIC is yet another acronym that stands for *very high speed integrated circuits*.

For the project reported in this document, the ROBIN motherboard was used for development and testing, and you should use this board if you have access to it. However, other development boards can be used.

This is one of two application notes that describe an FPGA reference design code for the ROBIN motherboard. The other application note is AN2889, *FPGA System Bus Interface for the MPC8260: A VHDL Reference Design for the ROBIN Motherboard.* This application note and the zip file of code that accompanies it are available at the website listed on the back cover of this document.

#### **CONTENTS**

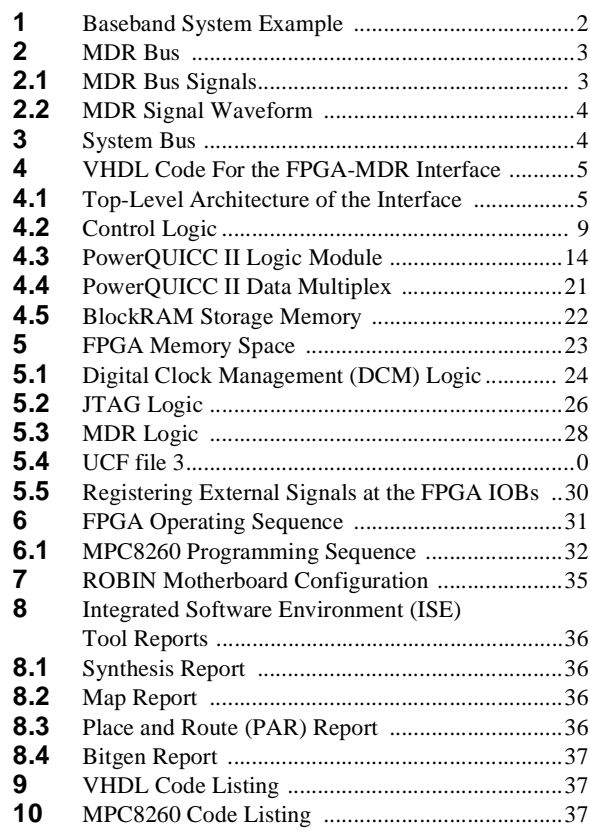

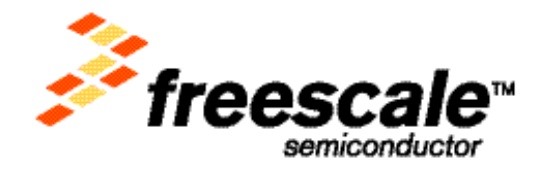

**band System Example** 

# **1 Baseband System Example**

**[Figure 1](#page-1-0)** illustrates the architecture of a generic ROBIN motherboard baseband system FPGA processor. The FPGA connects to external devices via the MPC8260 system bus. The data is exchanged and/or stored via the two internal memory structures. On the system bus, the MPC8260 processor can access either the control registers for FPGA/board configuration or all 128 KB of the FPGA internal storage BlockRAM memory. The control registers control the ROBIN motherboard settings and modes of operation. Additional space is allocated for custom registers integrated into a more complex system design. When the data is loaded into the FPGA, it is streamed via the multiplexed data router (MDR) bus to the MRC6011 processor.

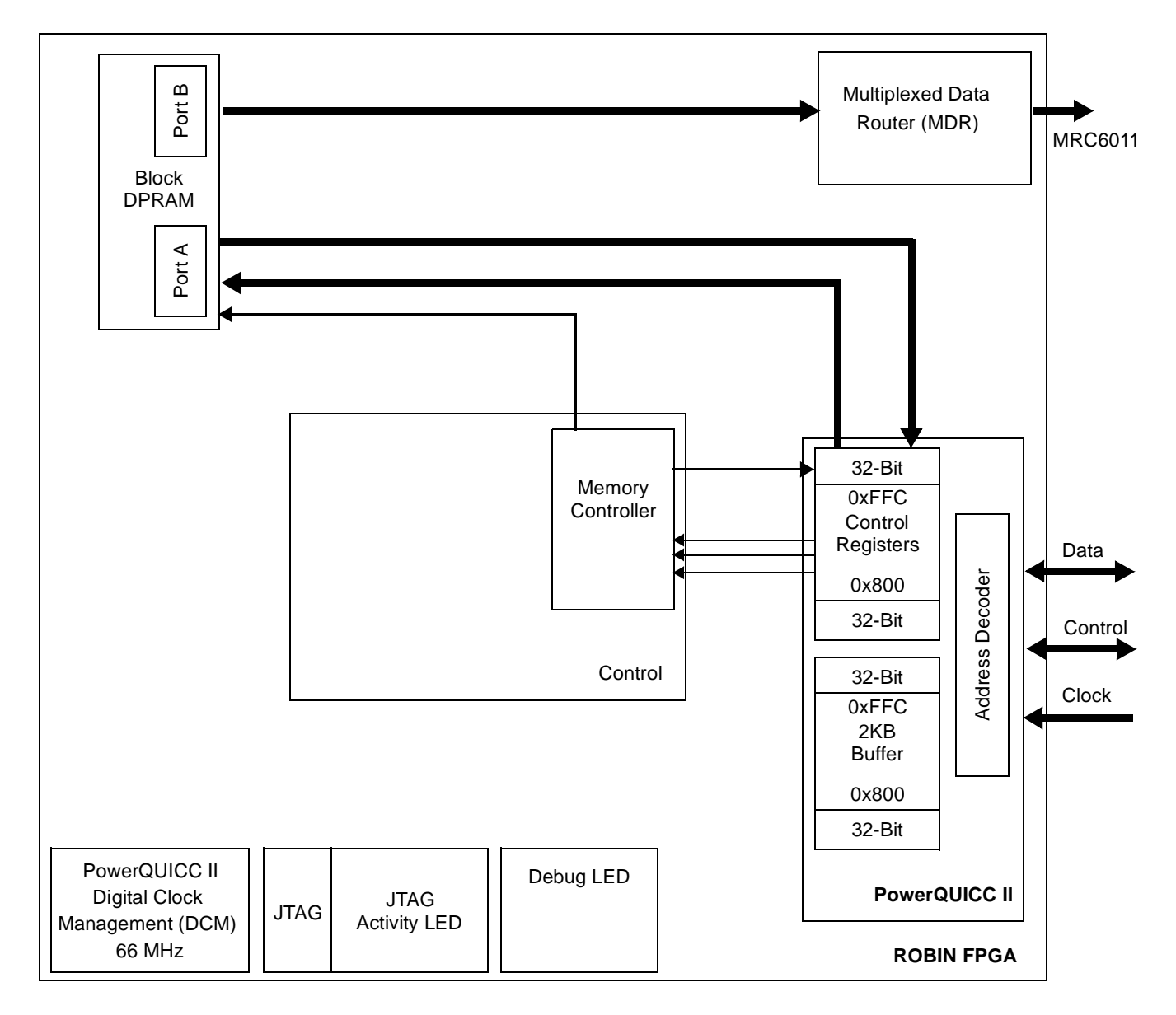

<span id="page-1-0"></span>**Figure 1.** Robin Motherboard Baseband FPGA System

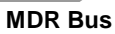

# **2 MDR Bus**

The MRC6011 is the first Freescale processor based on the reconfigurable compute fabric (RCF) technology. The MRC6011 device contains six RCF cores that compose a single homogeneous compute node. The device runs at up to 250 MHz and delivers a performance of 24 Giga complex correlations per second with 8 bits for I and Q. It has two external buses, the system bus and the multiplexed data router (MDR). The MDR is a bus interconnect that directs the input data to the input buffers of targeted RCF cores. The MDR receives data on two multiplexed data input (MDI) ports at a maximum rate of 400 MB per second. The MDI ports are 32-bit data buses with clock, data valid, and sync signals. The sync signal indicates the start of a backplane frame. The data can be captured on either the positive or negative edge of the MDI clock when the MDI data valid signal is asserted. The broadcast router can be configured to distribute data words to one or more RCF cores in a module.

The host can synchronize the multiplexed data to several RCF cores. The host uses the Release Input Buffer Reset (RIBR) signal to deassert the RCF core input buffer reset signal at the start of the next backplane frame in Sync mode.

In some applications, both MDR blocks receive the same data stream through one of the MDI ports. Either multiplexed data capture unit can be configured as the source for both broadcast routers, which distribute the timeslots in the multiplexed data stream according to their own configuration.

# **2.1 MDR Bus Signals**

<span id="page-2-0"></span>This reference design uses a total of 71 signals for the MDR bus communication, and each MDR bus has 36 total signals as shown in **[Table 1](#page-2-0)**, and the MDR bus clock is shared between both MDR bus interfaces.

| Signal Type                                                           | <b>Signals</b>                                                                                                    |
|-----------------------------------------------------------------------|----------------------------------------------------------------------------------------------------|
| Control signals                                                       | fpga_mrc6011_data_valid1c<br>fpga mrc6011 data valid2c<br>fpga_mrc6011_clk1c<br>fpga_mrc6011_clk2c<br>fpga_mrc6011_fsync1c<br>fpga_mrc6011_fsync2c<br>fpga_mrc6011c_releaseibrst |
| Uni-direction data bus signals                                        | fpga_mrc6011_data1c<br>fpga mrc6011 data2c                                                                                                    |
| MDR data valid signals                                                | fpga_mrc6011_data_valid1c<br>fpga_mrc6011_data_valid2c                                                                                                    |
| Data clock signals                                                    | fpga_mrc6011_clk1c<br>fpga_mrc6011_clk2c                                                                                                    |
| Data frame signals to indicate the beginning<br>of the new data frame | fpga_mrc6011_fsync1c<br>fpga_mrc6011_fsync2c                                                                                                    |
| Reset and set-up                                                      | fpga_mrc6011_releaseibrst                                                                                                    |

**Table 1.** MDR Bus Signals in the FPGA Reference Design

**Figure 2** illustrates the interconnections between the MRC6011 and FPGA devices. The signal connection for the second MDR port is simply doubled, with the exception of the fpga\_mrc6011\_releaseibrst signal, which is shared between both MDR ports. For details on the MRC6011 and the MDR bus, consult the *MRC6011 Reference Manual*.

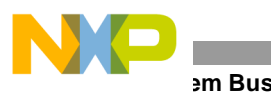

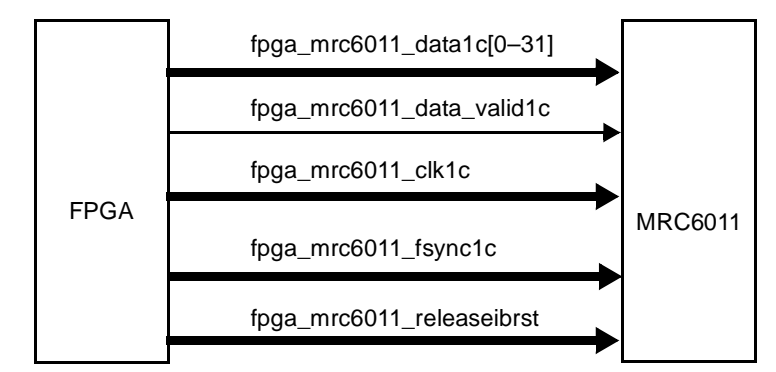

**Figure 2.** MDR Bus Signal Connection

### **2.2 MDR Signal Waveform**

**Figure 3** illustrates the operation of the MDR bus. To initialize the MDR bus, the

fpga\_mrc6011\_releaseibrst reset is applied two frames before the data valid is asserted high. When the data valid is asserted, the FPGA can place the data on the data bus. The MRC6011 processor samples the data at either the rising or falling clock edge while the data valid signal is asserted high. When the data is loaded into the MRC6011, the data valid signal is cleared and the MRC6011 stops sampling data. To continue data streaming from the FPGA to the MRC6011, the data valid signal can be asserted again, but it should be aligned with the rising edge of the next frame sycn pulse.

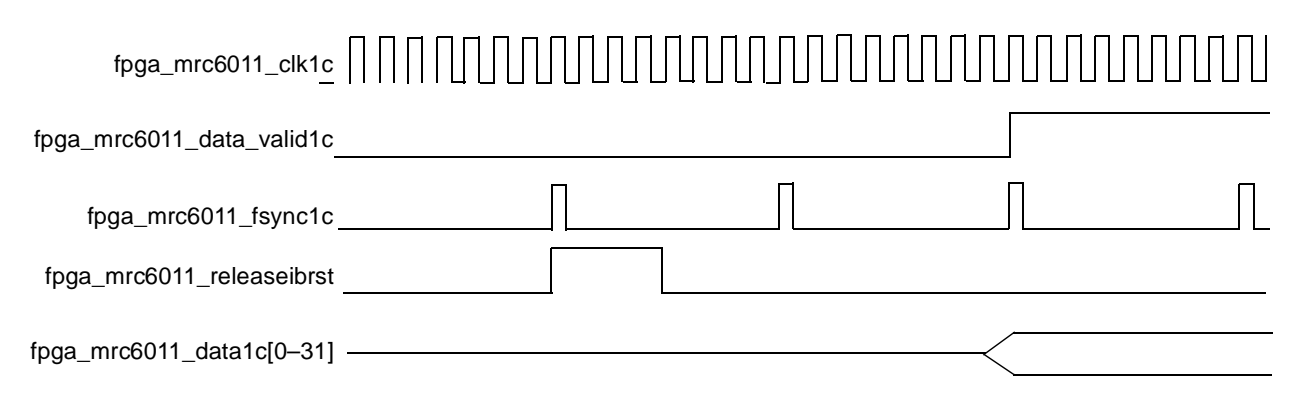

**Figure 3.** MDR Signal Waveform

# **3 System Bus**

The MPC8260 system bus is a flexible communication medium between the core and internal/external peripheral devices or other bus masters/slaves. The system bus provides 32-bit addressing for a 32-bit or 64-bit wide data base. The burst mode operation can transfer up to 256 bits of data in a four-beat burst. The system bus also supports 8-bit, 16-bit, and 32-bit data ports. Accesses of 1, 2, 3, and 4 bytes can be aligned or unaligned on 4-byte (word) boundaries. The 64-bit, 128-bit, 192-bit, and 256-bit accesses are supported as well. The address and data buses are set up to handle a one-level pipeline, synchronous transaction. The system bus operates in external and internal master modes. For our reference design, the UPM and system bus are configured as follows:

- 32-bit wide port and 32-bit addressing
- Synchronous, single-access transactions
- Single-Bus mode

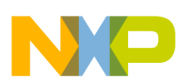

For details on the system bus, signals used, MPC8260 UPM programming, and FPGA implementation consult AN2889, *FPGA System Bus Interface for the MPC8260: A VHDL Reference Design for the ROBIN Motherboard.*.

# **4 VHDL Code For the FPGA-MDR Interface**

This section covers the top-level architecture of the FPGA-MDR interface, the FPGA control logic, PowerQUICC II logic, memory layout, and other aspects of the interface.

# **4.1 Top-Level Architecture of the Interface**

The top level architecture is presented in **Figure 1**. The main components of the design are the MDR interface, the PowerQUICC II™ interface, JTAG interface, FPGA internal memory register space, FPGA internal memory 4 KB buffer space, and FPGA internal memory BlockRAM data storage space.

### **4.1.1 Top Port Declaration**

The top vhdl. vhd file contains definitions of all top-level ports of the system bus module. The top-level ports used in this design are as follows:.

fpga\_clock : in std\_logic; fpga reset : in std logic;

- fpga clock. An input clock connected to the FPGA primary clock pad. This pad is routed to the clock input of the digital clock manager (DCM).
- fpga\_reset. Connected to the reset switch on the ROBIN motherboard and resets the DCM module. In conjuction with the internal reset signal, this signal is the main reset signal to the internal FPGA components.

```
fpga_odyc_irq5_out: out std_logic;
fpga_dspc_irq5_out: out std_logic;
fpga_dspc_irq6_out: out std_logic;
fpga_pq2_irq4_out: out std_logic;
fpga_pq2_pd7_out: out std_logic;
```
• These interrupt lines connect to the MRC6011, MSC8102, and MPC8260 and can be used for various communication schemes among FPGA, MRC6011, MSC8102, and MPC8260.

```
fpga_pq2_clock : in std_logic;
fpga_pq2_csb : in std_logic; 
fpga_pq2_rwb : in std_logic;
fpga pq2 addr : in std logic vector (0 to 9);
fpga pq2 data : inout std logic vector (0 to 31);
```
- f pq a  $pq2$  clock. A system bus clock source to drive the PowerQUICC II interface logic.
- fpga\_pq2\_csb. A MPC8260 UPM chip select (chip enable) active low signal for FPGA internal memory.
- fpga  $pq2rwb$ . A MPC8260 UPM read/write signal. Logical "0" or low determines write and logical 1 or high determines read bus access.
- fpga  $pq2$  addr. Ten address lines used by the MPC8260 UPM for memory addressing.
- fpga\_pq2\_data. A data bus composed of 32 bidirectional data lines for use by the MPC8260 device.

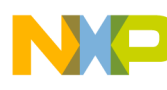

```
fpga_pq2_trstb: in std_logic;
fpga_pq2_tms : in std_logic;
fpga_pq2_tdo : in std_logic;
fpga_pq2_tdi : in std_logic;
fpga_pq2_tck : in std_logic;
fpga_pq2_hreset: in std_logic;
```
• These MPC8260 JTAG signals are used in this reference design only to display the PowerQUICC II JTAG activity on the board LED. These signals can be used to implement any custom JTAG controller or logic needed in a system.

```
fpga_jtag_conndsp_tdi : in std_logic;
fpga_jtag_conndsp_tdo : out std_logic;
fpga jtag conndsp commun : in std logic vector (0 to 3);
fpga_jtag_connmrc6011_tdi : in std_logic;
fpga_jtag_connmrc6011_tdo : out std_logic;
fpga jtag connmrc6011 commun: in std logic vector (0 to 3);
fpga jtag dsp a tdi : out std logic;
fpga jtag dsp a tdo : in std logic;
fpga_jtag_dsp_a_commun : out std_logic_vector (0 to 3);
fpga_jtag_dsp_b_tdi : out std_logic;
fpga jtag dsp b tdo : in std logic;
fpga_jtag_dsp_b_commun : out std_logic_vector (0 to 3);
fpga jtag dsp c tdi : out std logic;
fpga jtag dsp c tdo : in std logic;
fpga jtag dsp c commun : out std logic vector (0 \text{ to } 3);fpga_jtag_mrc6011_a_tdi : out std_logic;
fpga jtag mrc6011 a tdo : in std loqic;
fpga jtag mrc6011 a commun : out std logic vector (0 to 3);
fpga jtag mrc6011 b tdi : out std logic;
fpga jtag mrc6011 b tdo : in std logic;
fpga_jtag_mrc6011_b_commun : out std_logic_vector (0 to 3);
fpga_jtag_mrc6011_c_tdi : out std_logic;
fpga jtag mrc6011 c tdo : in std logic;
fpga_jtag_mrc6011_c_commun : out std_logic_vector (0 to 3);
fpga_jtag_dipswdsp : in std_logic_vector (0 to 2);
fpga_jtag_dipswmrc6011 : in std_logic_vector (0 to 2);
```
• The JTAG logic uses these signals to configure the JTAG chain. Six JTAG enabled devices connect to the FPGA, three MRC6011 and three MSC8102 devices. Each device has six signals for routing standard JTAG signals. In addition, there are two JTAG connectors for use by the JTAG master controller.

```
fpga mrc6011 data1c : out std logic vector(31 downto 0);
fpga mrc6011 data2c : out std logic vector(31 downto 0);
fpga_mrc6011_fsync2c : out std_logic;
fpga_mrc6011_fsync1c : out std_logic;
fpga mrc6011 data valid2c : out std logic;
fpga mrc6011 data valid1c : out std logic;
fpga_mrc6011_clk2c : out std_logic;
fpga_mrc6011_clk1c : out std_logic;
fpga_mrc6011c_releaseibrst : out std_logic;
```
- fpga\_mrc6011\_data1c and fpga\_mrc6011\_data2c. Two 32-bit uni-directional buses used by the FPGA to stream MDR data to the MRC6011.
- fpga\_mrc6011\_fsync2c and fpga\_mrc6011\_fsync1c. Carry the MDR frame sync signals.

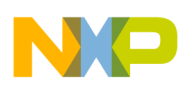

- fpga\_mrc6011\_data\_valid2c and fpga\_mrc6011\_data\_valid1c. Carry the MDR data valid signals to indicate when the MRC6011 processor should start sampling the MDR data.
- fpga\_mrc6011\_clk2c and fpga\_mrc6011\_clk1c. Provide the data sampling clock signals to the MRC6011 processor.
- fpga\_mrc6011c\_releaseibrst. Provides the reset release signal to the MDR port, and is used during MDR port initialization.

```
debug mictor : out std logic vector(31 downto 0);
debug led : out std logic vector(3 downto 0)
```
The debug mictor port consists of 32 debug lines routed to the P4 Mictor connector on the ROBIN motherboard. All 32 lines can be routed internally in the FPGA to any internal FPGA signal for probing/debugging. The debug\_led port consists of four lines that connect to four LEDs on the ROBIN motherboard. The four LEDs are marked as FPGA\_LED\_0 (D4), FPGA\_LED\_1 (D5), FPGA\_LED\_2 (D6), and FPGA\_LED\_3 (D7).

### **4.1.2 Internal Signals**

All internal signals (wires) have a prefix of i\_ and interconnect the modules and FPGA I/O pins. Other internal signals have a prefix of  $r_{\text{tot}}$  to indicate that they are used as registers.

```
signal i module reset: std logic;
signal r_jtag_reg : std_logic_vector(5 downto 0);
```
- i module reset. The main reset to all FPGA internal blocks, with the exception of DCM and the MPC8260 component. This line is active high and is driven by an inverted DCM lock signal ANDed with an MPC8260-accessible write reset register. This line is asserted either when the DCM is not locked or when the user manually resets the FPGA by writing to the FPGA configuration reset register via the MCP8260.
- $r$  jtag reg. An internal bus reserved for future expansion of the reconfigurable JTAG chain.

```
signal i clk1x out : std logic;
signal i clkdv out : std logic;
signal i clk2x out : std logic;
signal i clk2x180 out: std logic;
signal i clkfx out : std logic;
signal i dcm lock out: std logic;
```
The DCM uses these signals to provide various clock sources to the FPGA logic. Our reference design uses the i\_clkdv\_out clock source for the clock division capability of the DCM component. Other sources can be used. For example, use  $i$  clk1x out for the clock source when frequency is not altered but the clock is de-skewed. Use i\_clk2x\_out for a de-skewed clock source with twice the input frequency.

#### **Code For the FPGA-MDR Interface**

```
signal i sdram dout : std logic vector(31 downto 0);
signal i sdram addra: std logic vector(14 downto 0);
signal i sdram ena : std logic;
signal i sdram wea : std logic;
signal i sdram addrb: std logic VECTOR(14 downto 0);
signal i sdram dinb : std logic VECTOR(31 downto 0);
signal i sdram doutb: std logic VECTOR(31 downto 0);
signal i sdram enb : std logic;
signal i sdram web : std logic;
signal i sdram a data: std logic vector(31 downto 0);
```
• These signals connect the internal SDRAM (FPGA BlockRAM) component with other FPGA components. They can connect to the external SDRAM chip on the ROBIN motherboard.

```
signal i pq2 data out : std logic vector (31 downto 0);
signal i pq2 data in : std logic vector (31 downto 0);
signal i_pq2_ctrl_rst : std_logic;
signal i pq2 ctrl sdram load : std logic;
signal i pq2 ctrl sdram unload : std logic;
signal i pq2 ctrl sdram load done: std logic;
signal i pq2 ctrl sdram load done clr : std logic;
signal i pq2 ctrl sdram unload begin: std logic;
signal i pq2 ctrl sdram unload begin clr : std logic;
signal i_pq2_ctrl_simulation : std_logic;
signal i pq2 ctrl simulation on : std logic;
signal i_reg03_sdram_words : std_logic_vector(31 downto 0);
signal i pq2mem addr : std logic vector(9 downto 0);
signal i_pq2mem_en : std_logic;
signal i pq2mem we : std logic;
signal i pq2mem dout : std logic vector(31 downto 0);
```
These signals carry the control logic from the MCP8260 interfaces to various locations in the internal FPGA logic:

- i pq2 data out and i pq2 data in. 32-bit output and input buses.
- i\_pq2\_ctrl\_rst. Issues a master internal FPGA reset signal.
- i\_pq2\_ctrl\_sdram\_load. Used by the main control state machine to select the SDRAM loading mode.
- i\_pq2\_ctrl\_sdram\_unload. Used by the main control state machine to select the SDRAM unloading mode.
- i pq2 ctrl sdram load done and i pq2 ctrl sdram unload begin. Trigger the internal memory controller and its state machine to begin loading/unloading data to/from FPGA memory.
- i pq2 ctrl sdram load done clr and i pq2 ctrl sdram unload begin clr. Internally generated FPGA signals to notify the FPGA memory controllers that loading and unloading of data is complete and the memory controllers should be temporarily disabled.
- i pq2 ctrl simulation and i pq2 ctrl simulation on. Reserved for additional unloading of data to the MRC6011 device.
- i\_reg03\_sdram\_words. A bus used by the FPGA memory access counter to count the number of MPC8260 memory read/writes. These signals connect to the MPC8260 memory-mapped read registers, providing debugging visibility into how many words are read or written in/out of the FPGA.

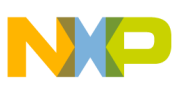

### **4.1.3 Debug Signals**

The following signals are strictly for debugging and are routed to the Mictor connector P4 on the ROBIN motherboard. A Mictor-compatible logic analyzer can be used to sample and view these signals.

```
signal debug addr : std logic vector (9 downto 0);
signal debug ena : std logic;
signal debug wea : std logic;
signal debug ctrl fsm : std logic vector(7 downto 0);
```
To simplify the design, the number of functional logic blocks is kept to minimum. When you add logical blocks for more complex designs, keep in mind that the design should be as modular and hierarchical as possible.

## <span id="page-8-0"></span>**4.2 Control Logic**

The control logic module is the brains of the FPGA architecture, which controls all FPGA modules. It uses the PowerQUICC II interface logic to receive configuration and operation instructions from the MPC8260 device and to send the FPGA status and debug information back to the MPC8260 (see **[Figure 4](#page-9-0))**. The heart of the control module is the finite state machine (see **[Figure 5](#page-12-0))**. Two smaller counter blocks serve as memory controllers for the two dual-ported memory blocks. The input and output port of the control logic is as follows:

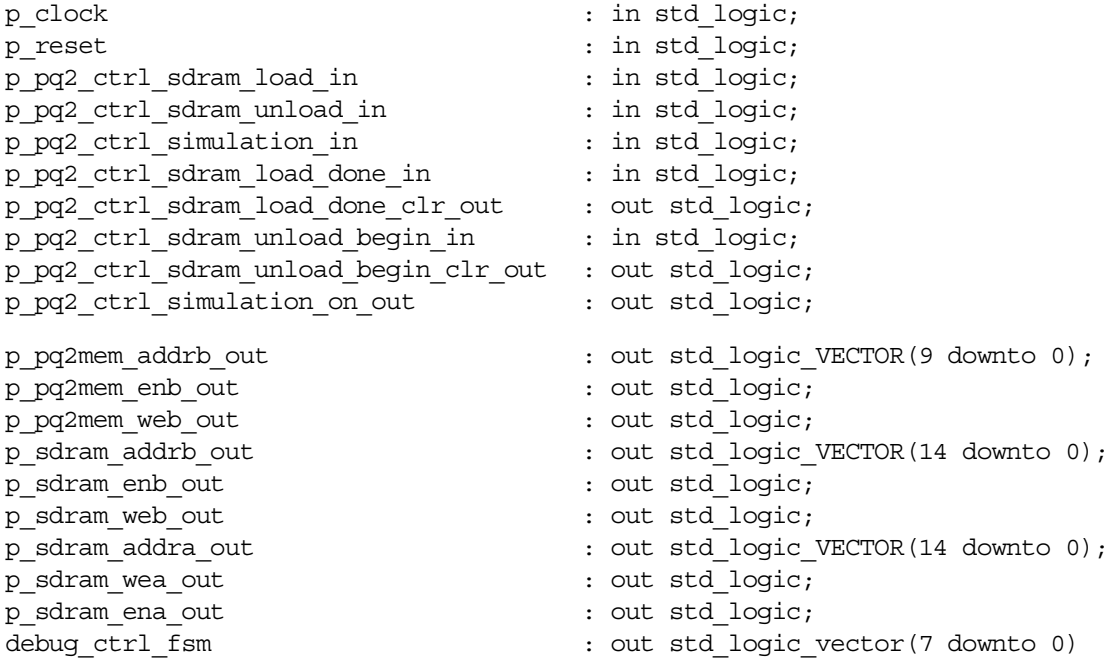

- $p_{\text{clock}}$ . The main clock tree fed from the DCM DV output (i\_clkdv) clock source.
- p\_reset. The main reset line to the block. It is primarily used to reset the main finite state machine. It is driven from the i\_module\_reset (global reset) line.
- The remaining signals control the finite state machine (see **[Figure 5](#page-12-0)**).
- p\_pq2mem\_addrb\_out, p\_pq2mem\_enb\_out, and p\_pq2mem\_web\_out. Output ports to control the 4 KB buffer DPRAM in the PowerQUICC II logic block.
- p\_sdram\_addrb\_out, p\_sdram\_enb\_out, p\_sdram\_web\_out, p\_sdram\_addra\_out, p\_sdram\_wea\_out, and p\_sdram\_ena\_out. Output ports to control the dual-ported BlockRAM, which is 128 KB of FPGA internal storage memory.

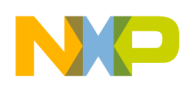

#### **L Code For the FPGA-MDR Interface**

• debug fsm. For debugging purposes only.

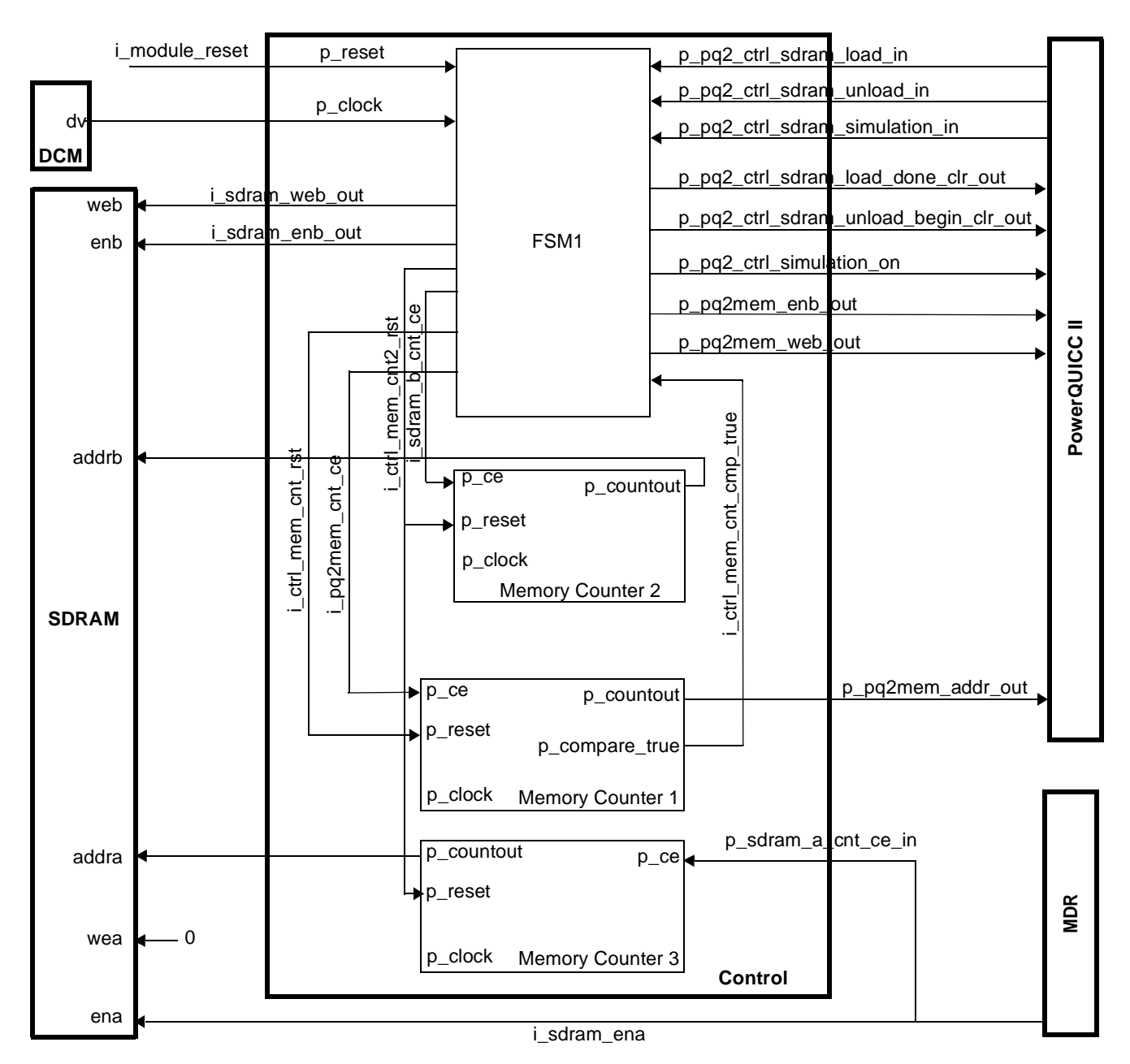

**Figure 4.** Control Logic Module

### <span id="page-9-0"></span>**4.2.1 Memory Counter 1**

Memory counter 1 is controlled by the FSM1 state machine and addresses the FPGA 4 KB buffer DPRAM in the PowerQUICC II logic block. The component has following input and output ports:

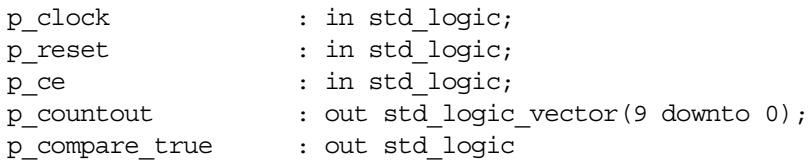

• p\_clock. A clock signal supplied from the i\_clkdv DCM clock source.

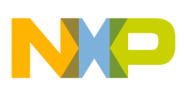

- p\_reset. Carries a reset signal to reset the addressing counter to 0. This reset signal is i ctrl mem cnt rst, and it is generated by the FSM1 state machine. The reset is asserted at FPGA initialization, at the beginning of the SDRAM load and unload memory operation sequence.
- p\_ce. Enables the address counter. This port connects to the i\_pq2mem\_cnt\_ce signal, which is controlled by the FSM1 state machine. This signal, and therefore the counter, is active during the SDRAM load and unload sequence. This address counter has address compare capability to detect when the address counter reaches the end of the 4 KB DPRAM address space.
- port p\_compare\_true. When the end of the address space is detected, this signal notifies the FSM1 state machine. When this signal is active, the SDRAM load and unload sequence in the FSM1 state machine completes, and the state machine is sent to the next state. The remaining port p\_countout is connected to the p\_addrb\_in port in the PowerQUICC II logical block via the i pq2mem addrb signal. This is a 10-bit bus carrying an address value to address port B of the 4 KB DPRAM. For details on memory control signal generation and the state machine, refer to **[Figure 5](#page-12-0)** and **[Table 2](#page-13-0)**.

### **4.2.2 Memory Counter 2**

Memory counter 2 is controlled by the FSM1 state machine and addresses the FPGA internal BlockRAM storage DPRAM. The component has following input and output ports:

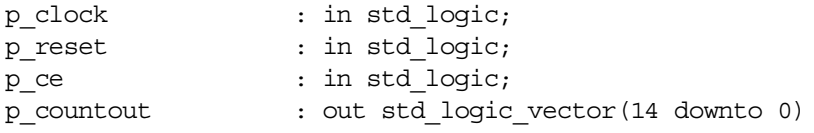

- p\_clock. A clock signal supplied from the i\_clkdv DCM clock source.
- p\_reset. Carries a reset signal to reset the addressing counter to 0. This reset signal is i ctrl mem cnt2 rst, and it is generated by the FSM1 state machine. The reset is asserted at FPGA initialization and the beginning of the SDRAM unload memory operation sequence.
- p\_ce. Enables the address counter and connects to the i\_sdram\_b\_cnt\_cnt\_ce signal, which is controlled by the FSM1 state machine. This signal, and therefore the counter, is active during the SDRAM load and unload sequence.
- p\_countout. Connects to address port B in the internal BlockRAM of DPRAM, via the i\_sdram\_addrb signal. This is a 15-bit bus carrying address values to address port B. For details on memory control signal generation and the state machine, refer to **[Figure 5](#page-12-0)** and **[Table 2](#page-13-0)**.

### **4.2.3 Memory Counter 3**

Memory counter 3 is controlled by the FSM1 state machine and the MDR block. This counter addresses port A of the FPGA internal BlockRAM storage DPRAM. It has following input and output ports:

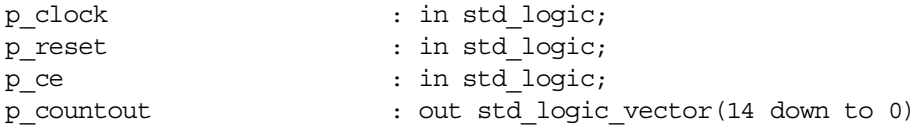

p\_clock. A clock signal supplied from the i\_clkdv DCM clock source.

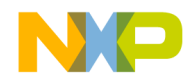

#### **L Code For the FPGA-MDR Interface**

- p\_reset. Carries a reset signal to reset the addressing counter to 0. This reset signal is i ctrl mem cnt2 rst and is generated by the FSM1 state machine. The reset is asserted at FPGA initialization and begins the unload SDRAM memory operation sequence.
- p\_ce. Enables the address counter and connects to p\_sdram\_a\_cnt\_cnt\_ce\_in, which is controlled by the MDR logic block. This signal and therefore the counter is active during the simulation sequence.
- p\_countout. Connects to the addra port A in the internal BlockRAM of DPRAM via the i sdram addra signal. This 15-bit bus carries the address value to address port A. For details on memory control signal generation and the state machine, see the state machine diagram in **[Figure 5](#page-12-0)** and **Table 2**, *[FSM1 Control Signal Assignment](#page-13-0)*, on page 14.

### **4.2.4 Finite State Machine 1 (FSM1)**

The FPGA FSM1 state machine is illustrated in the **Figure 9**. It has 14 states, 25 transitions, 6 inputs, and 16 outputs. The clock source is provided by port  $p_{\text{clock}}$ , which is driven by the i\_clkdv clock. The rising clock edge is used for clocking. The p\_reset port provides the positive edge of the reset signal. The state machine encoding type used is one-hot encoding. The progression of states is as follows:

- **1.** In Finit, both address counters are reset.
- **2.** F0 indicates the beginning of the state machine's repetitive operation. In this state, the ctrl\_mem\_cnt counter is the only counter that is reset.
- **3.** F1 is a decision or wait state. The machine waits until the p\_pq2\_ctrl\_sdram\_load\_done\_in, p\_pq2\_ctrl\_sdram\_unload\_in, or p\_pq2\_ctrl\_simulation\_in signals are asserted. Then, the next state is either F1A, F4, or F9, respectively.

In the F1A, F4 and F9 states, the SDRAM load, unload, and simulation operations are performed. When the p\_pq2\_ctrl\_sdram\_load\_done\_in signal is asserted high, the state machine proceeds to the next wait state, F1A. In this wait state, memory counter 1 is enabled, along with the PowerQUICC II 4 KB buffer DPRAM.

- **4.** In F2, memory counter 2 and the FPGA internal storage BlockRAM are enabled. During the F1A and F2 states, the data is unloaded from the 4 KB buffer DPRAM and loaded into the FPGA internal storage BlockRAM. One clock cycle delay is required before data is transmitted from the 4 KB buffer DPRAM.
- **5.** F2 terminates when the address memory counter 1 detects the end of the 4 KB buffer space.
- **6.** In the F2A state, the 4 KB buffer DPRAM and its address counter are disabled, but the FPGA internal storage BlockRAM is enabled for one more clock cycle to allow the last data word to propagate.
- **7.** In the F3 state, the FPGA PowerQUICC II memory-mapped register in the PQ2 memory block notifies the MPC8260 that loading of the 4 KB data block is complete. The MPC8260 can use this register to determine when the next 4 KB of data should be sent.
- **8.** On the next clock cycle, the state machine returns to the F0, the decision wait state. In the F0 state, memory counter 1 is reset to zero.
- **9.** The operation of loading the 4 KB data can repeat.

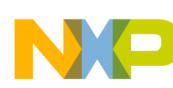

**VHDL Code For the FPGA-MDR Interface**

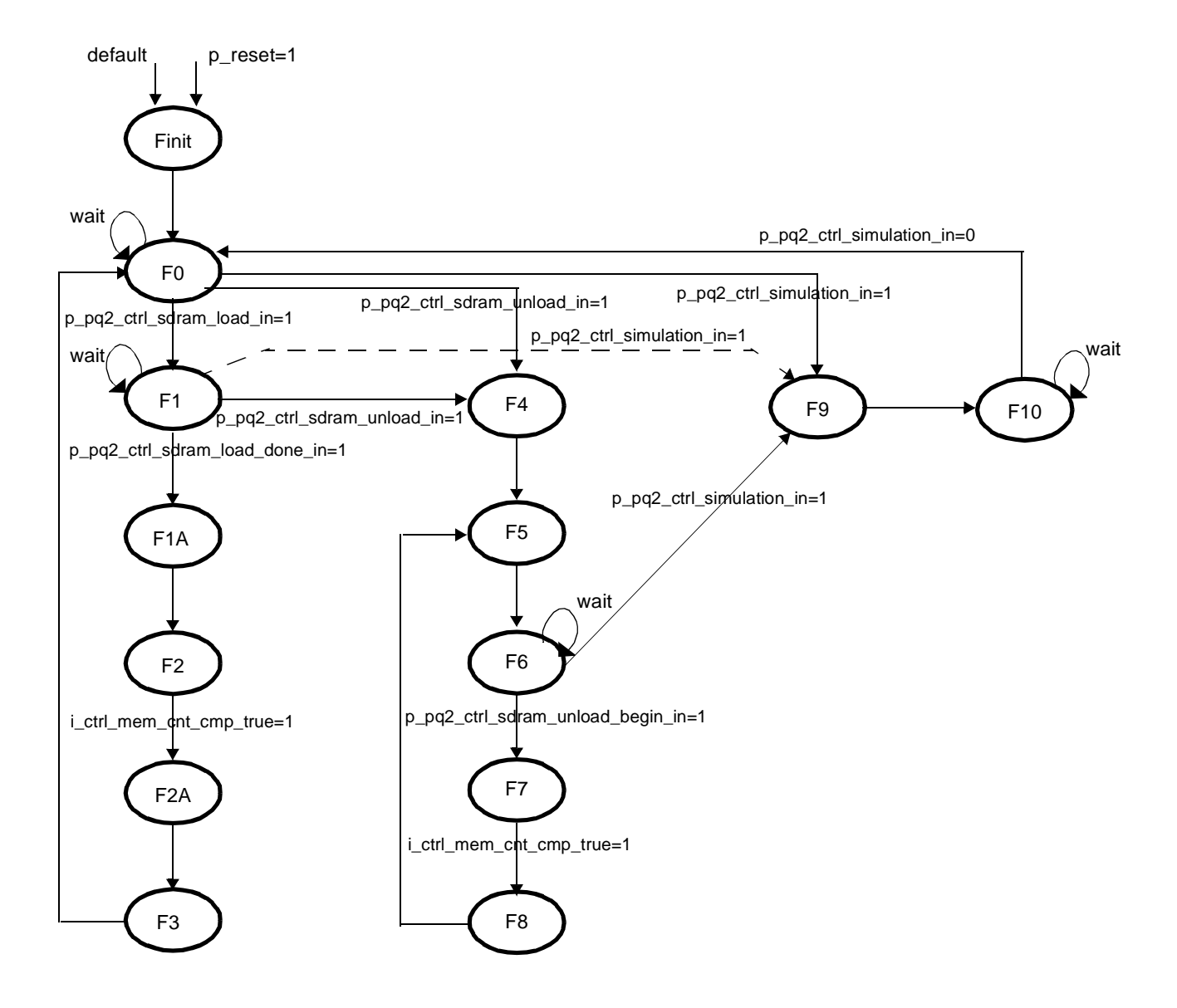

**Figure 5.** Main Control Finite State Machine (FSM1) Operation

- <span id="page-12-0"></span>**1.** When data loading completes, the p\_pq2\_ctrl\_sdram\_unload\_in signal is asserted high and the state machine proceeds to the F4 state, in which memory counter 2 is reset to zero.
- **2.** On the next clock cycle, the state increments to F5, in which memory counter 1 is reset to zero.
- **3.** On the next clock cycle, the state increments to F6, in which the state machine awaits further instructions. Based on the values of p\_pq2\_ctrl\_sdram\_unload\_begin\_in and p\_pq2\_ctrl\_simulation\_in, it proceeds to the SDRAM unload or simulation operations.
- **4.** When p pq2 ctrl sdram unload begin in is asserted high, the next state is F7, in which both memory controllers and both memories are enabled to perform the SDRAM unload operation.
- **5.** At the end of the 4 KB address space, the state machine increments to the F8 state, in which the memory unloading signal is sent to the MPC8260 via the FPGA PQ2 memory-mapped register in the PowerQUICC II memory block. The MPC8260 can use this register to determine when the next block of 4 KB data should be read from the FPGA.

#### **L Code For the FPGA-MDR Interface**

- **6.** On the next clock cycle, the state machine returns to the F5 state, and the operation of unloading the 4 KB of data can repeat.
- **7.** When the p\_pq2\_ctrl\_simulation\_in signal is asserted in the F6 state, the state machine increments to the F9 state, a simulation state in which data streams from the FPGA into the MRC6011 via the MDR port. This operation is beyond the scope of this application note. See AN2890, *FPGA MDR Antenna Interface for MRC6011: A VHDL Reference Design for the ROBIN Motherboard*.

<span id="page-13-0"></span>

| <b>Signal Name</b>                        | <b>Finit</b> | F0 | F1 | F <sub>1</sub> A | F <sub>2</sub> | F <sub>2</sub> A | F <sub>3</sub> | F4 | F <sub>5</sub> | F6 | F7 | F8 | F9 | F <sub>10</sub> |
|-------------------------------------------|--------------|----|----|------------------|----------------|------------------|----------------|----|----------------|----|----|----|----|-----------------|
| i_ctrl_mem_cnt_rst                        | 1            | 1  |    |                  |                |                  |                |    | 1              |    |    |    |    |                 |
| i_ctrl_mem_cnt2_rst                       | 1            |    |    |                  |                |                  |                | 1  |                |    |    |    |    |                 |
| i_pq2mem_cnt_ce                           |              |    |    |                  | 4              |                  |                |    |                |    | ◢  |    |    |                 |
| p_pq2mem_enb_out                          |              |    |    | 1                | 1              |                  |                |    |                |    | 1  |    |    |                 |
| p_pq2mem_web_out                          |              |    |    |                  |                |                  |                |    |                |    |    |    |    |                 |
| i_sdram_a_cnt_ce                          |              |    |    |                  | 4              |                  |                |    |                |    | 4  |    |    |                 |
| p_sdram_enb_out                           |              |    |    |                  | 1              | 1                |                |    |                |    | 1  |    |    |                 |
| p_sdram_web_out                           |              |    |    |                  | 4              | 1                |                |    |                |    |    |    |    |                 |
| p_pq2_ctrl_sdram<br>_load_done_clr_out    |              |    |    |                  |                |                  |                |    |                |    |    |    |    |                 |
| p_pq2_ctrl_sdram_unload_<br>begin_clr_out |              |    |    |                  |                |                  |                |    |                |    |    |    |    |                 |
| p_pq2_ctrl_simulation_on_out              |              |    |    |                  |                |                  |                |    |                |    |    |    |    |                 |

**Table 2.** FSM1 Control Signal Assignment

### **4.3 PowerQUICC II Logic Module**

The PowerQUICC II logic module is the second largest module in the FPGA. It provides a system bus interface between the FPGA and MPC8260. Its main components are the 4 KB buffer DPRAM, sixteen 32-bit registers, memory and register detectors, output enable data multiplexes, and miscellaneous glue logic (see **[Figure 6](#page-14-0)**). The PowerQUICC II logic module is strongly connected with the main control module as it receives and sends the PowerQUICC II control signals to the main FPGA state machine.

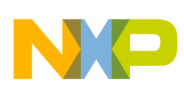

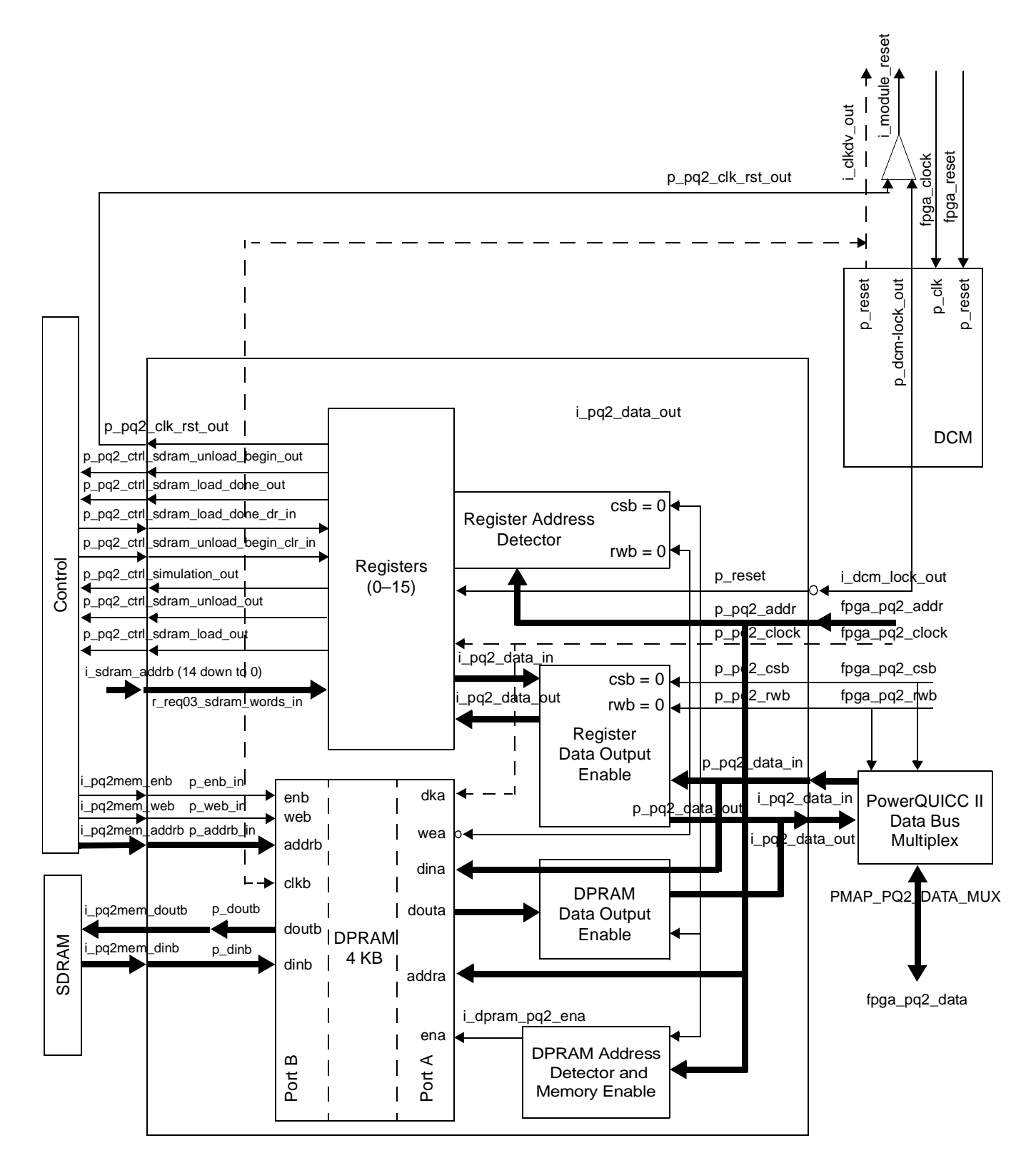

<span id="page-14-0"></span>**Figure 6.** Architecture of the PowerQUICC II Logic Module

#### **Code For the FPGA-MDR Interface**

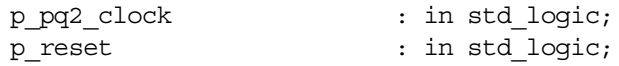

- p pq2 clock. The clock source for the PowerQUICC II logic module.
- p\_reset. Connected to fpga\_reset, which in turn connects to the FPGA reset button on the ROBIN motherboard.

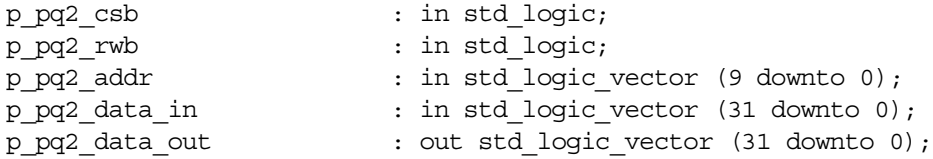

- p\_pq2\_csb, p\_pq2\_rwb, and p\_pq2\_addr. PowerQUICC II UPM system bus control and address bus signals that connect directly to the MPC8260 processor.
- p\_pq2\_data\_in and p\_pq2\_data\_out. 32-bit buses that connect to the PowerQUICC II multiplexed data bus module. This multiplex is controlled by the fpga pq2 csb and fpqa\_pq2\_rwb signals to determine the value of the p\_pq2\_data\_in, p\_pq2\_data\_out, and fpga\_pq2\_data buses.

```
p_pq2_ctrl_rst_out : out std_logic;
p_pq2_ctrl_sdram_load_out : out std_logic;
p_pq2_ctrl_sdram_unload_out: : out std_logic;
p_pq2_ctrl_simulation_out : out std_logic;
p_pq2_ctrl_sdram_load_done_out : out std_logic;
p_pq2_ctrl_sdram_load_done_clr_in: in std_logic;
p_pq2_ctrl_sdram_unload_begin_out : out std_logic;
p_pq2_ctrl_sdram_unload_begin_clr_in: in std_logic;
p_reg03_sdram_words_in : in std_logic_vector(31 downto 0);
```
• These ports are routed directly to the ports of the control logic module. The functionality of these ports is the same as described for the port of the control logic module. See **Section 4.2**, *[Control Logic,](#page-8-0)* on [page 9](#page-8-0).

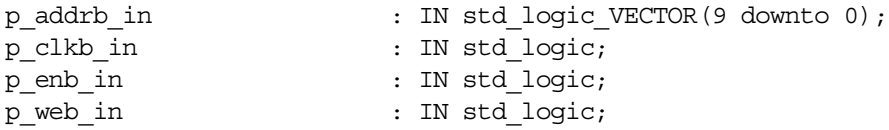

- p\_addrb\_in. A 10-bit address bus connected to the 4 KB DPRAM and driven by the control logic module.
- p\_clkb\_in. A clock source for port B of the 4 KB DPRAM that is run from the i\_clkdv clock tree.
- p\_enb\_in and p\_web\_in. Driven by the control logic module and connect to the memory enable and read/write enable ports of the port B DPRAM.

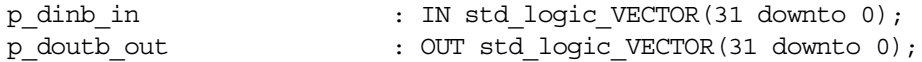

• p\_dinb\_in and p\_doutb\_out. 32-bit input and output buses to connect the 4 KB buffer DPRAM and FPGA internal storage BlockRAM.

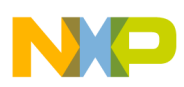

```
debug addr : out std logic vector(9 downto 0);
debug ena : out std logic;
debug wea : out std logic
```
• Used exclusively for debug purposes.

### **4.3.1 4 KB Buffer DPRAM**

The Xilinx CORE Generator™ was used to create the 4 KB buffer dual-ported random access memory (DPRAM) module. Each memory port has an address bus, a data input bus, a data output bus, an individual clock signal, an individual memory enable signal, and an individual write enable signal. Both port A and B are 32 bits wide and 1024 words deep. To address the 1024 words, the 10 address lines are used for both port A and B.

```
Check:
Port A and B-> (2^10) address lines * 32 bits port size = 32,768 bits = 4,096 bytes
component dpram_pq2
port (
addra : IN std logic VECTOR(9 downto 0);
addrb : IN std logic VECTOR(9 downto 0);
clka : IN std_logic;
clkb : IN std_logic;
dina : IN std logic_VECTOR(31 downto 0);
dinb : IN std logic VECTOR(31 downto 0);
douta : OUT std logic VECTOR(31 downto 0);
doutb : OUT std logic VECTOR(31 downto 0);
ena : IN std_logic;
enb : IN std_logic;
wea : IN std logic;
web : IN std logic);
end component;
```
- addra, clka, dina, douta, ena, and wea. Port A signals to connect to the MPC8260 system bus. The dina and douta 32-bit buses are routed to the DPRAM data output enable logic block. The ena port is driven by  $\pm$  dpram  $pq2$  ena, which is generated by the DPRAM address detector and memory enable logic block. The clka port is driven by the p\_pq2\_clock tree.
- addrb, clkb, dinb, doutb, enb and web. Port B signals to connect to FPGA internal storage BlockRAM. The dinb and doutb 32-bit ports directly connect to the FPGA internal storage BlockRAM data input and output buses. The enb, web, and addrb ports connect to the control logic module that drives these signals. The clkb port is driven by the  $\pm$  clkdv clock tree.

### **4.3.2 Xilinx CORE Generator**

To create or modify the DPRAM core using the Xilinx CORE Generator, select the core in the source window within the Xilinx Project Navigator. Next, in the Process window run **MANAGE CORES** within the Coregen process. When the Xilinx CORE Generator application launches, you can chose either to edit or create a new core. The design core window for the dual-port block memory is straightforward. On the first page, set the width of port A to 32 bits and the depth to 1024. Set the width of port B to 32 bits and the depth to 1024, the same as for port A. Both port A and port B options for configuration should be set to **READ AND WRITE** and for write mode should be set to **READ AND WRITE**.

#### **L Code For the FPGA-MDR Interface**

On the second core design page for port A, select **ENABLE PIN**. The **HANDSHAKING PIN** and **REGISTER INPUT** features are not used. In the output register options, set the **ADDITIONAL OUTPUT PIPE STAGES** to 0. The **SINIT PIN** functionality is not used, so the initialization value (hexadecimal) can be left blank. The pin polarity options are **RISING EDGE TRIGGERED** for an active clock edge, **ACTIVE HIGH** for the enable pin, and **ACTIVE HIGH** for the write enable pin.

On the third core design page for port B, select the optional **ENABLE PIN**. The **HANDSHAKING PIN** and **REGISTER INPUT** features are not used. In the output register options, set the **ADDITIONAL OUTPUT PIPE STAGES** to 0. The **SINIT PIN** functionality is not used, so the initialization value (hexadecimal) can be left blank. The pin polarity options are **RISING EDGE TRIGGERED** for active clock edge, **ACTIVE HIGH** for the enable pin, and **ACTIVE HIGH** for the write enable pin.

On the final, fourth core design page within the Initial Contents, the global initialization value is set to 0, but it can be set to any value desired. You can preload the memory with the initialization hexadecimal file (.coe), which can be useful in debugging. If desired, check the **LOAD INIT FILE** check box and load the initialization hexadecimal file. The bottom of this page presents the summary of the designed DPRAM core. For our example, the information panel should display as follows:

Address Width A 10 Address Width B 10 Blocks Used 2 Port A Read Pipeline Latency 1 Port B Read Pipeline Latency 1

If these values are correct, click **GENERATE**, and the new core is generated.

### **4.3.3 PowerQUICC II FPGA Control Register Space**

In addition to the 4 KB memory mapped buffer space, the MPC8260 can access the sixteen 32-bit register space. For the purpose of this generic reference design, only first four registers are used. The remaining twelve registers are available for future use.

<span id="page-17-0"></span>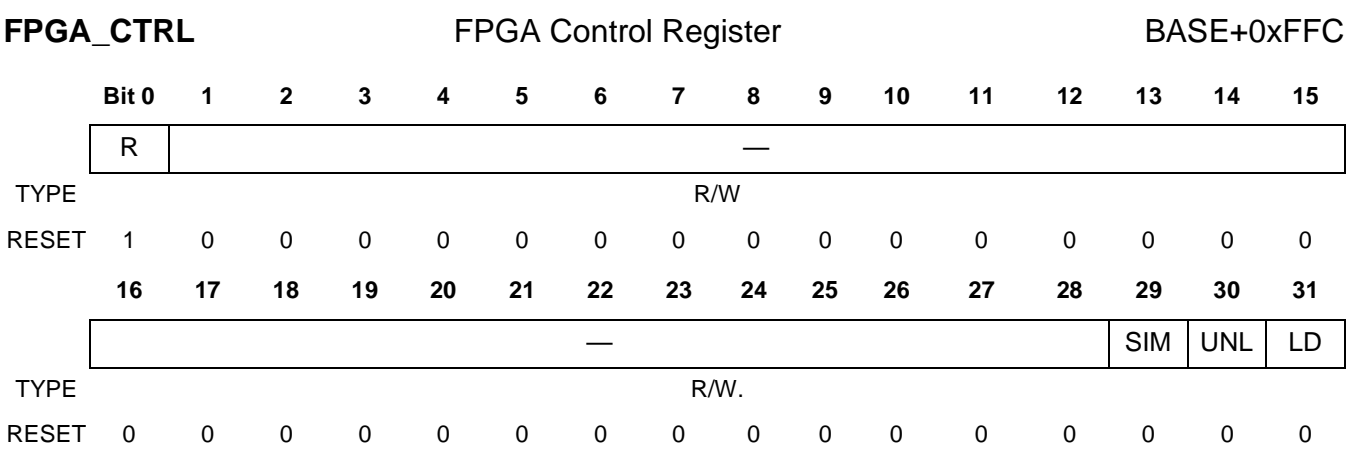

FPGA\_CTRL is accessed from the MPC8260.

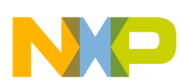

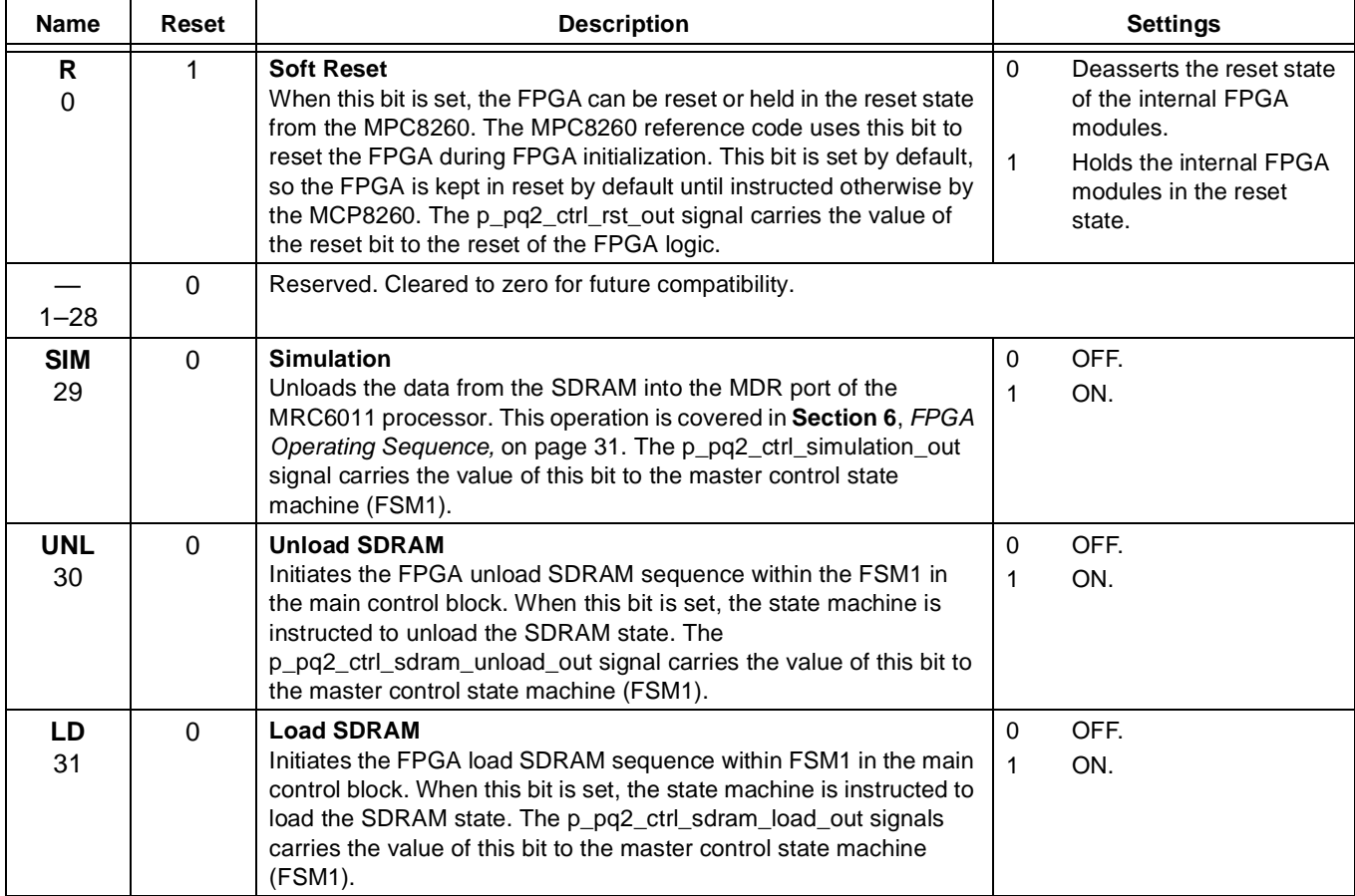

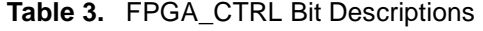

<span id="page-18-0"></span>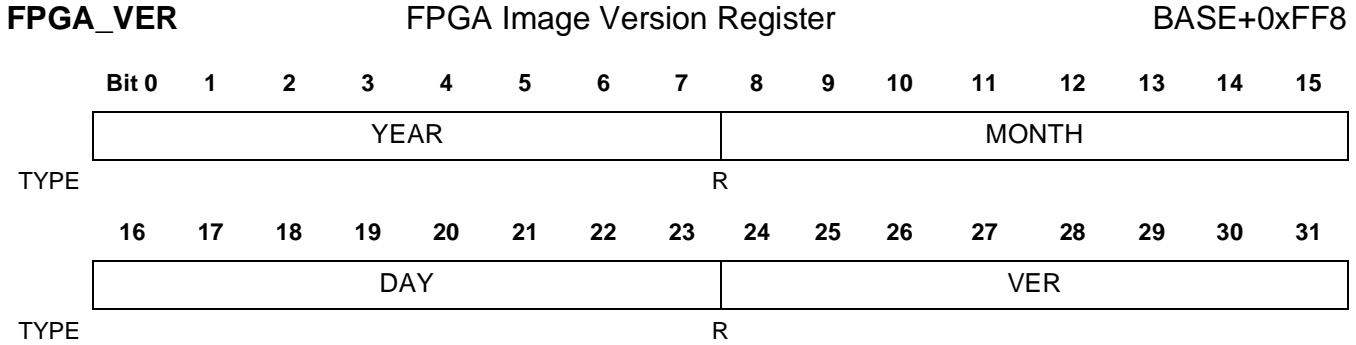

### FPGA\_VER determines the FPGA image version.

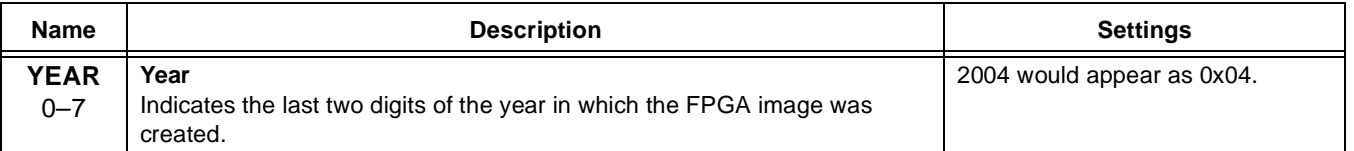

### **Table 4.** FPGA\_VER Bit Descriptions

| <b>Name</b>              | <b>Description</b>                                                | <b>Settings</b>                                                                                        |
|--------------------------|-------------------------------------------------------------------|----------------------------------------------------------------------------------------------------|
| <b>MONTH</b><br>$8 - 15$ | Month<br>Indicates the month in which the FPGA image was created. | 0x01 Corresponds to January.<br>0x0C Corresponds to December.                                          |
| <b>DAY</b><br>$16 - 23$  | Day<br>Indicates the day in which the FPGA image was created.     | 0x01 Corresponds to day 01 of the<br>given month.<br>0x07 Corresponds to day 31 of the<br>given month. |
| <b>VER</b><br>$24 - 31$  | <b>Version</b><br>Indicates the version number of the FPGA image. |                                                                                                    |

**Table 4.** FPGA\_VER Bit Descriptions (Continued)

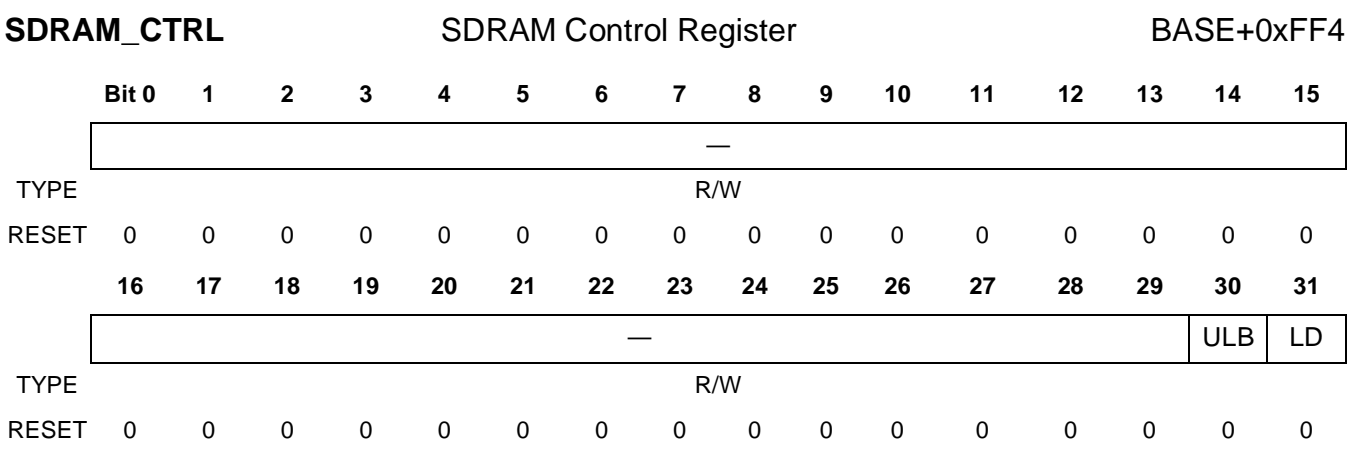

SDRAM\_CTRL can be accessed from the MPC8260.

The FPGA p pq2 ctrl sdram load done clr in and

p\_pq2\_ctrl\_sdram\_unload\_begin\_clr\_in internal signals are used to clear the SDRAM\_CTRL register bit flags 30 and 31. If these signals are high, the SDRAM\_CTRL register is cleared. The two signals are controlled by the master control state machine (FSM1).

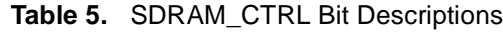

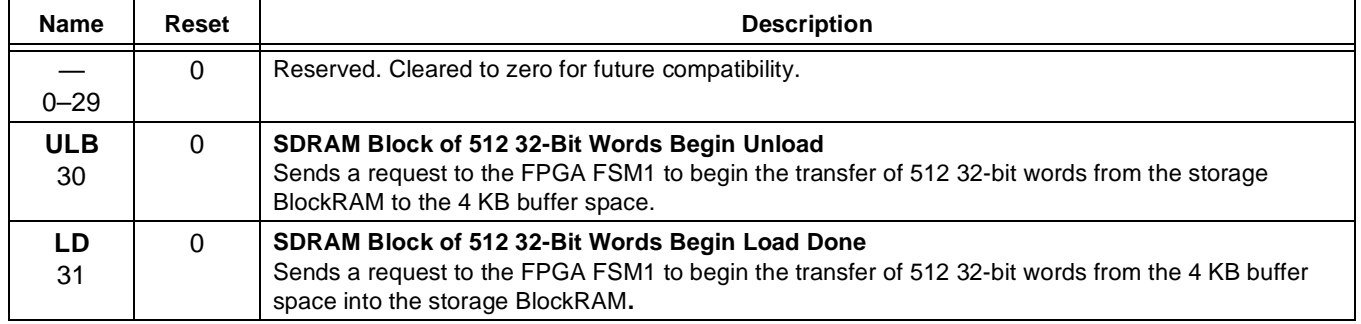

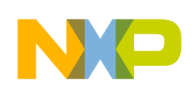

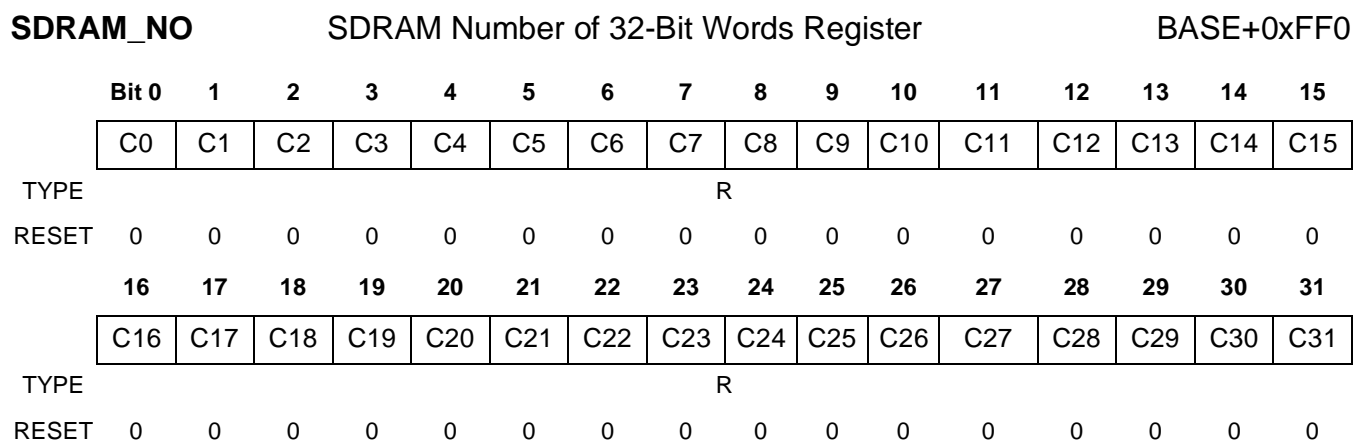

SDRAM\_NO is used by MPC8260 to keep track of how many 32-bit words the FPGA reads or writes into the storage BlockRAM. The FPGA address counter logic holds the count.

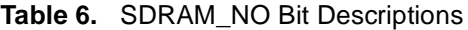

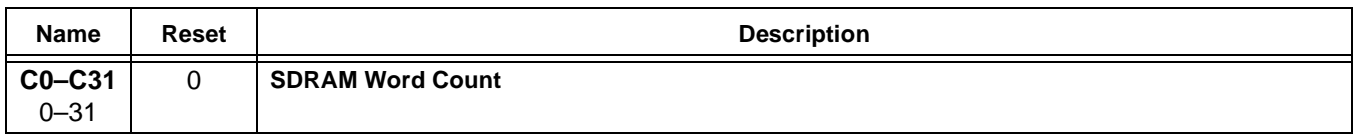

### **4.3.4 PowerQUICC II Memory/Register Detector**

The memory/register detector determines whether the MPC8260 is requesting the 4 KB buffer space or one of the sixteen 32–bit registers. The internal 32-bit data bus, p\_pq2\_dat\_out signal, connects to the 4 KB buffer data out bus only when p\_pq2\_csb and i\_dpram\_pq2\_addra(9) are equal to 0. Similarly, the 4 KB buffer DPRAM is enabled only when both of p\_pq2\_csb and i\_dpram\_pq2\_addra(9) are equal to 0. If the i dpram pq2 addra(9) signal is equal to 1, the access is interpreted as a register read or write, and the data is read and written from one of the sixteen 32-bit registers.

### **4.4 PowerQUICC II Data Multiplex**

The data multiplex component is used as a smart driver for the fpga\_pq2\_data 32-bit bidirectional data bus. The ports of the component are as follows:

```
p_pq2_oeb : IN std_logic;
p_pq2_csb : IN std_logic;
p_pq2_data_out: IN std_logic_vector(31 downto 0);
p_pq2_data_inout: INOUT std_logic_vector(31 downto 0);
p_pq2_data_in: OUT std_logic_vector(31 downto 0)
```
- p\_pq2\_oeb. Connects to the fpga\_pq2\_rwb signal to determine whether the system bus transaction is a read or write.
- p\_pq2\_csb. Connects to the fpga\_pq2\_csb signal, which is a system bus signal used by the UPM as a chip select.
- p pq2 data out. A 32-bit input bus connected to the i\_pq2\_data\_out that provides connection to the register or 4 KB buffer memory-mapped space.

#### **L Code For the FPGA-MDR Interface**

- p\_pq2\_data\_inout. A bidirectional bus directly connected directly to the MPC8260 via the fpqa\_pq2\_data port. p\_pq2\_data\_inout is equal to p\_pq2\_data\_out when p\_pq2\_oeb  $= 1$  and p pq2 csb  $= 0$ . Otherwise, p pq2 data inout is held in *high z* state, allowing the MCP8260 UPM controller to drive the bus.
- p pq2 data in. A 32-bit output bus connected to the i\_pq2\_data\_in to provide data to the register or 4 KB buffer memory-mapped space.

## **4.5 BlockRAM Storage Memory**

The Xilinx CORE Generator™ was used to create the dual-ported random access memory (DPRAM) module used as 128 KB storage BlockRAM. Each memory port has an address bus, a data input bus, a data output bus, an individual clock signal, an individual memory enable signal, and an individual write enable signal. Both port A and B are 32 bits wide and 32768 words deep. To address the 32768 words, the 15 address lines were used for both port A and B.

```
Check:
Port A and B-> (2^115) address lines * 32 bits port size = 1,048,576 bits = 131,072
bytes = 128 Kilo Bytes
component mdr_test_dpram
port (
addra : IN std logic VECTOR(14 downto 0);
addrb : IN std logic VECTOR(14 downto 0);
clka : IN std_logic;
clkb : IN std_logic;
dina : IN std logic VECTOR(31 downto 0);
dinb : IN std logic VECTOR(31 downto 0);
douta : OUT std logic VECTOR(31 downto 0);
doutb : OUT std logic VECTOR(31 downto 0);
ena : IN std_logic;
enb : IN std_logic;
wea : IN std loqic;
web : IN std loqic);
end component;
```
- addrb, clkb, dinb, doutb, enb, and web. Port B signals that connect to the FPGA 4 KB buffer DPRAM and control logic module. The 32-bit dinb and doutb ports directly connect to the FPGA 4 KB buffer DPRAM data input and output buses. The enb, web, and addrb ports connect to the control logic module, which drives these signals.  $\text{clkb}$  is driven by the i\_clkdv clock tree.
- addra, clka, dina, douta, ena, and wea. Port A signals not used in this reference design. These signals are reserved for connection to the MDR interface, which is covered in second part of this reference design.

### **4.5.1 Xilinx CORE Generator**

To create or modify the DPRAM core using the Xilinx CORE Generator, select the core in the source window within the Xilinx Project Navigator. Next, in the Process window run **MANAGE CORES** within the Coregen process. When the Xilinx CORE Generator application launches, you can chose either to edit or create a new core. The design core window for the dual-port block memory is straightforward. On the first page, set the width of port A to

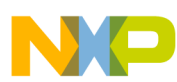

32 bits and the depth to 32768. Set the width of port B to 32 bits and the depth to 32768, the same as for Port A. Both Port A and port B options for configuration should be set to **READ AND WRITE** and for write mode should be set to **READ AND WRITE**.

On the second core design page for port A, select **ENABLE PIN**. The **HANDSHAKING PIN** and **REGISTER INPUT** features are not used. In the output register options, set the **ADDITIONAL OUTPUT PIPE STAGES** to 0. The **SINIT PIN** functionality is not used, so the initialization value (hexadecimal) can be left blank. The pin polarity options are **RISING EDGE TRIGGERED** for an active clock edge, **ACTIVE HIGH** for the enable pin, and **ACTIVE HIGH** for the write enable pin.

On the third core design page for port B, select the optional **ENABLE PIN**. The **HANDSHAKING PIN** and **REGISTER INPUT** features are not used. In the output register options, set the **ADDITIONAL OUTPUT PIPE STAGES** to 0. The **SINIT PIN** functionality is not used, so the initialization value (hexadecimal) can be left blank. The pin polarity options are **RISING EDGE TRIGGERED** for active clock edge, **ACTIVE HIGH** for the enable pin, and **ACTIVE HIGH** for the write enable pin.

On the final, fourth core design page within the Initial Contents, the global initialization value is set to 0, but it can be set to any value desired. You can preload the memory with the initialization hexadecimal file (.coe), which can be useful in debugging. If desired, check the **LOAD INIT FILE** check box and load the initialization hexadecimal file. The bottom of this page presents the summary of the designed DPRAM core. For our example, the information panel should display as follows:

```
Address Width A15
Address Width B 15
Blocks Used 58
Port A Read Pipeline Latency 1 
Port B Read Pipeline Latency 1
```
If these values are correct, click **GENERATE**, and the new core is generated.

# **5 FPGA Memory Space**

The FPGA 4 KB buffer DPRAM is memory-mapped via the MPC8260 UPM system bus interface, along with sixteen 32-bit registers. The MPC8260 can access the buffer space from the following address range:

```
START BASE_ADDRESS + 0x0000
END BASE_ADDRESS + 0x1000
```
In this reference design, the base address of 0x0300 0000 transfers into the 0x0300 0000–0x0300 1000 memory range reserved for accessing the FPGA 4 KB buffer space.The FPGA control registers are mapped in the following order:

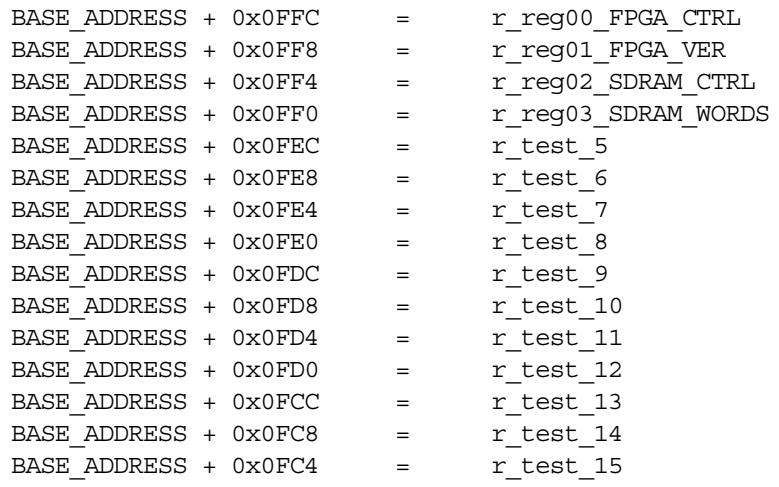

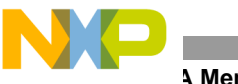

**Remory Space** 

## **5.1 Digital Clock Management (DCM) Logic**

DCM is a standard feature in the Xilinx Virtex-II™, Virtex-II Pro™, and Spartan III® devices. Different models of these devices have different numbers of clock managers. The main features are clock de-skewing, frequency synthesis, phase shifting, and duty cycle correction. Our design uses only clock de-skewing and duty cycle correction. To keep the reference design simple, only clock input, clock output, clock reset, and DCM lock signals are used. Other signals, such as status and additional clock outputs, can be used in a larger design. The lock signal and its associated logic should keep all FPGA logic in the reset state until the lock signal goes high to indicate that the DCM DLL is locked and the clock output signal is stable. Until the lock signal activates, the DCM output clocks are not valid and can exhibit glitches, spikes, or other unwanted spurious signals.

```
DLL FREQUENCY MODE : string := "LOW";
DUTY CYCLE CORRECTION : boolean := TRUE;
CLKDV DIVIDE : string := "6.0";
STARTUP_WAIT : boolean := TRUE
attribute DLL FREQUENCY MODE : string;
attribute DUTY CYCLE CORRECTION : string;
attribute CLKDV DIVIDE : string;
attribute STARTUP WAIT : string;
attribute DLL FREQUENCY MODE of U DCM: label is "LOW";
attribute DUTY CYCLE CORRECTION of U DCM: label is "TRUE";
attribute CLKDV DIVIDE of U DCM2: label is "6.0";
attribute STARTUP WAIT of U DCM: label is "TRUE";
```
These parameters set up the DCM for low-frequency operation with the duty cycle correction enabled (50/50) and the start-up sequence wait enabled. If the clkdv output is used, it is divided by factor of 6.

```
component dcm_main is
Port (
     p clock : in std logic;
     p reset : in std logic;
     p clk1x out : out std logic;
     p clkdv out : out std logic;
     p clk2x out : out std logic;
     p_clk2x180_out : out std_logic;
     p clkfx out : out std logic;
     p_dcm_lock_out : out std_logic
);
```
end component;

- p\_clock is a non-de-skewed input clock.
- p\_reset. This signal is inverted because DCM is active high and the master FPGA switch on the board in this reference design is active low.
- p\_clk1x\_out, p\_clkdv\_out, p\_clk2x\_out, p\_clk2x180\_out, p\_clkfx\_out, and p\_dcm\_lock\_out. These signals are routed to the DCM output ports for use in the top-level design.

#### **FPGA Memory Space**

```
-- DCM Instantiation
U_DCM2: DCM
port map
(
```
);

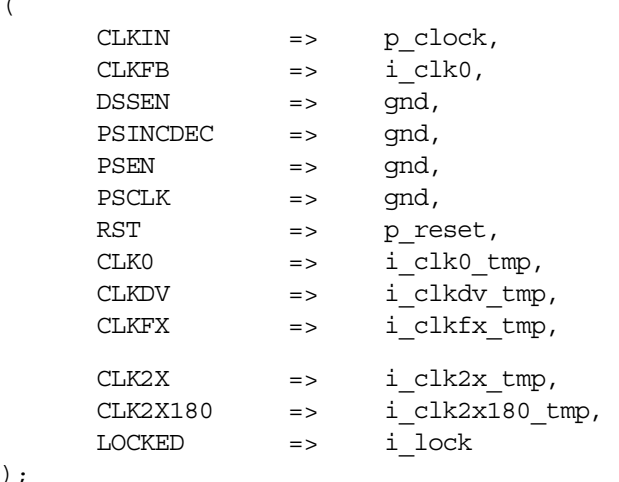

Notice that the i clk0 signal is routed both to CLKFB and to the rest of the FPGA system bus logic. This signal is an output of the global clock buffer, BUFG, and must be routed to the CLKFB port on the DCM component for proper operation of the feedback circuit. In the following BUFG instantiation, i\_clk0\_tmp is a de-skewed output DCM signal serving as an input to the BUFG. The output of the BUFG is the clock signal to drive the rest of the FPGA logic. The DCM logic uses five BUFG global clock buffers. The BUFG instantiation for the i\_clk0 DCM clock output is presented as follows. The BUFG instantiation for i\_clk0, i\_clk2x, i\_clk2x180, and i\_clkfx are the same as for i\_clk0.

```
-- BUFG Instantiation
U22_BUFG: BUFG
port map 
(
        I \longrightarrow i_{clkdv_tmp},
        0 \implies i \text{ clkdv});
```
In this example, only clock output that is de-skewed and divided by 6 is used  $(i \text{ c}lkdv)$ . The following deskewed clock output options can be used as needed:

- $i$  clk1x = A frequency equal to one of the input clocks.
- i\_clk2x = A frequency multiplied by two of the input clocks.
- i\_clkfx = A frequency multiplied by factor of fx of the input clock.
- i\_clk2x180 = A frequency multiplied by two of the input clocks with a phase shift of 180 degrees.

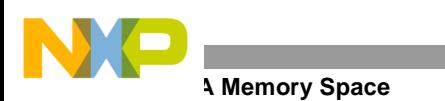

### **5.2 JTAG Logic**

The JTAG logic provides flexible control of the JTAG chain, which is composed of six JTAG-enabled devices: MRC6011A, MRC6011B, MRC6011C, DSPA, DSPB, and DSPC. You can create a custom JTAG chain of any or all six devices. The signals in the JTAG logic are as follows:

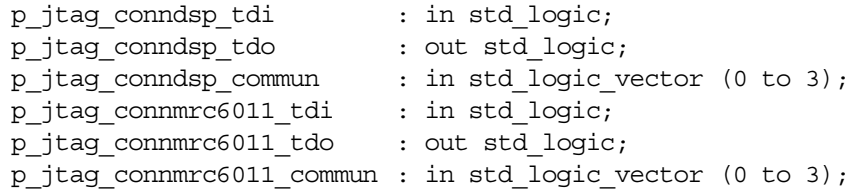

- p\_jtag\_conndsp\_tdi and p\_jtag\_conndsp\_tdo. Common JTAG TDI and TDO signals connected to the DSP JTAG connector.
- p\_jtag\_conndsp\_commun. A four-signal bus connected to the DSP JTAG connector, providing common JTAG signals.
- p\_jtag\_connmrc6011\_tdi and p\_jtag\_connmrc6011\_td0. Common JTAG TDI and TDO signals connected to the MRC6011 JTAG connector.
- p\_jtag\_connmrc6011\_commun. A four-signal bus connected to the MRC6011 JTAG connector, providing common JTAG signals.

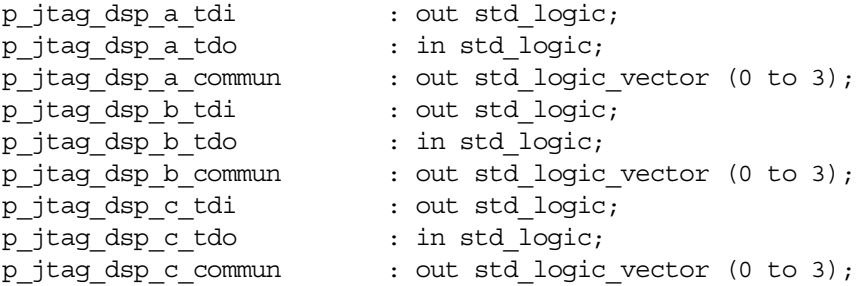

- p\_jtag\_dsp\_a\_tdi and p\_jtag\_dsp\_a\_tdo. Common JTAG TDI and TDO signals directly connected to DSP A.
- p\_jtag\_dsp\_a\_commun. A four-bit bus directly connected to DSP A, providing common JTAG signals.
- p\_jtag\_dsp\_b\_tdi and p\_jtag\_dsp\_b\_tdo. Common JTAG TDI and TDO signals directly connected to DSP B.
- p\_jtag\_dsp\_b\_commun. A four-bit bus directly connected to DSP B, providing common JTAG signals.
- p\_jtag\_dsp\_c\_tdi and p\_jtag\_dsp\_c\_tdo. Common JTAG TDI and TDO signals directly connected to DSP C.
- p\_jtag\_dsp\_c\_commun. A four-bit bus connected directly to DSP C, providing common JTAG signals.

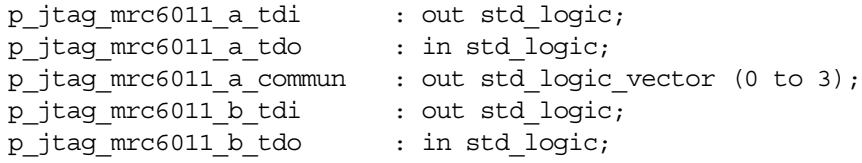

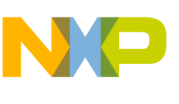

```
p_jtag_mrc6011_b_commun : out std_logic_vector (0 to 3);
p_jtag_mrc6011_c_tdi : out std_logic;
p_jtag_mrc6011_c_tdo : in std_logic;
p_jtag_mrc6011_c_commun : out std_logic_vector (0 to 3);
```
- p\_jtag\_mrc6011\_a\_tdi and p\_jtag\_mrc6011\_a\_tdo. Common JTAG TDI and TDO signals directly connected to MRC6011 A.
- p\_jtag\_mrc6011\_a\_commun. A 4-bit bus directly connected to MRC6011 A, providing common JTAG signals.
- p\_jtag\_mrc6011\_b\_tdi and p\_jtag\_mrc6011\_b\_tdo. Common JTAG TDI and TDO signals directly connected to MRC6011 B.
- p\_jtag\_mrc6011\_b\_commun. A 4-bit bus connected directly to MRC6011 B, providing common JTAG signals.
- p\_jtag\_mrc6011\_c\_tdi and p\_jtag\_mrc6011\_c\_tdo. Common JTAG TDI and TDO signals directly connected to MRC6011 C.
- p\_jtag\_mrc6011\_c\_commun. A 4-bit bus directly connected to MRC6011 C, providing common JTAG signals.

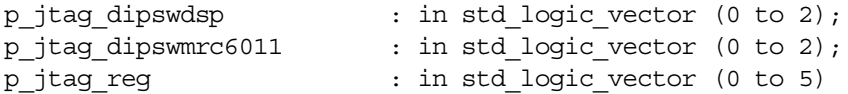

- p\_jtag\_dipswdsp. A 3-bit bus connected to the DSP JTAG configuration switch (SW6).
- $p$  jtag dipswmrc6011. A 3-bit bus connected to the MRC6011 JTAG configuration switch (SW6).
- p\_jtag\_reg. A 6-bit port connected to the 6-bit register to store the JTAG configuration settings.

The first three switches configure the DSP JTAG chain. Each switch corresponds to a DSP JTAG-enabled device. If a switch is ON, the corresponding DSP is part of the DSP JTAG chain. Otherwise, it is excluded from the DSP JTAG chain (signals are tri-stated). If these three switches are OFF, the FPGA takes the DSP JTAG chain configuration from its dedicated register.<sup>1</sup> The ROBIN DSP daughter card JTAG connector is P6. By default, SW6[1–3] are all OFF so that the DSP JTAG chain configuration is the one present in the FPGA. The DSP JTAG register after reset does not include any of the DSPs as part of the JTAG chain.

SW6[4–6] configure the MRC6011 JTAG chain. Each switch corresponds to an MRC6011 device. If a switch is ON, the corresponding MRC6011 is part of the MRC6011 JTAG chain. Otherwise, it is excluded from the MRC6011 JTAG chain (signals are tri-stated). If these three switches are OFF, the FPGA takes the MRC6011 JTAG chain configuration from its dedicated register (read/write accessible by the MPC8260 via its system bus). The MRC6011 JTAG connector is P7. By default, SW6[4–6] are all OFF so that the DSP JTAG chain configuration is the one present in the FPGA The MRC6011 JTAG register after reset does not include any MRC6011 device as part of the JTAG chain.

<sup>1.</sup> For simplicity, this option is not implemented but is available as a further expansion.

#### **A Memory Space**

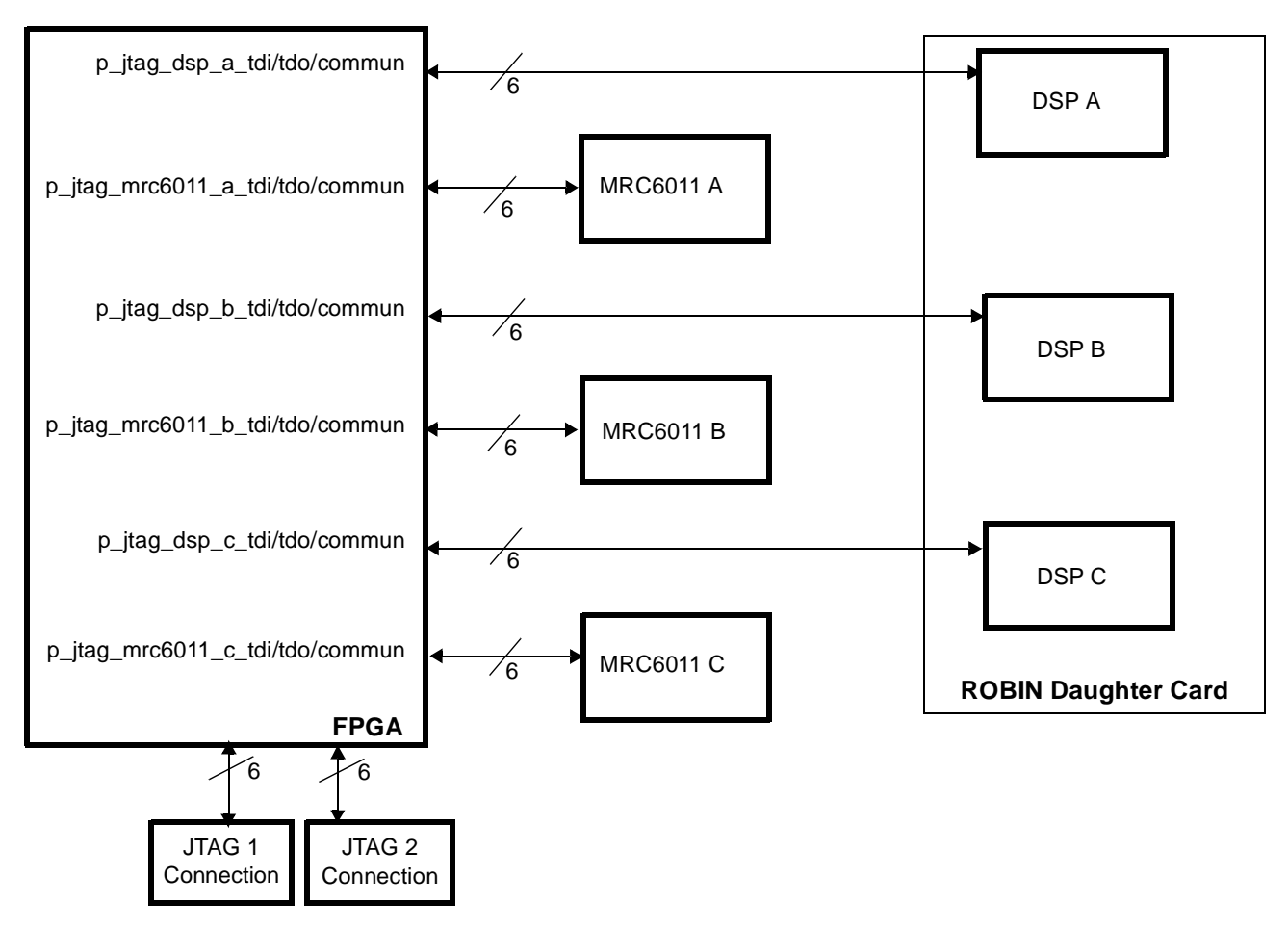

**Figure 7.** JTAG Reconfigurable Chain

# **5.3 MDR Logic**

The MDR logic provides an antenna data interface to the FPGA for a direct connection to the MRC6011 MDR bus. From the FPGA perspective, the MDR bus is an output-only bus. The ports of the MDR logic are as follows:

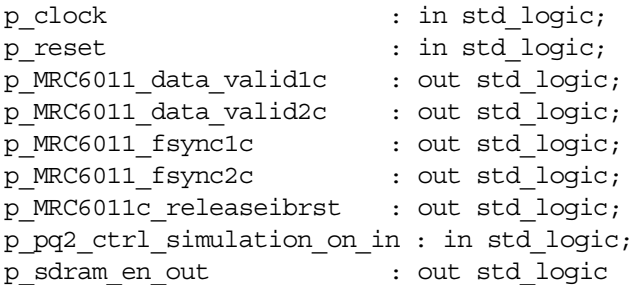

- p\_clock. The main clock source for the MDR logic driven by the i\_clkdv\_out clock tree.
- p\_reset. The main reset for the MDR logic, driven by the i\_module\_reset signal.
- p\_MRC6011\_data\_valid1c and p\_MRC6011\_data\_valid2c. The output ports connected to the i MRC6011 data valid1c and i MRC6011 data valid2c signals, respectively. These signals carry the data valid signals to the MRC6011 MDR interface.

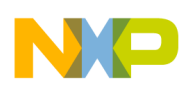

- p\_MRC6011\_fsync1c and p\_MRC6011\_fsync2c. Output ports connected to the i MRC6011 fsync1c and p\_MRC6011 fsync2c signals, respectively. These signals carry the frame sync signals to the MRC6011 MDR interface.
- p\_MRC6011c\_releaseibrst. This output port connects to the i\_MRC6011c\_releaseibrst signal.
- p\_pq2\_ctrl\_simulation\_on\_in. This input port connects to the i pq2 ctrl simulation on signal, which is driven by the main control block. This signal notifies the MDR control state machine to begin MDR data streaming. When the simulation procedure is initialized, the p\_sdram\_en\_out output port enables port A of the 128 KB storage BlockRAM memory.

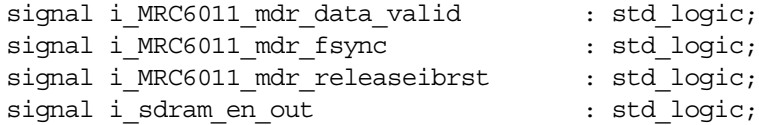

• The MDR state machine uses these signals to drive the various MDR bus control signals, such as the data valid strobe, frame sync, ib reset release, and SDRAM memory enable.

```
type mdr state type is (Sinit, S0, S1, S2a, S2b, S2c, S2d, S2e, S2f, S2g, S2h, S3a,
S3b, S3c, S3d, S3e, S3f, S3g, S3h, S4aa, S4a, S4b, S4c, S4d, S4e, S4f, S4g, S4h, S5); 
signal mdr ctrl : mdr state type;
```
- The MDR state machine states. States can be added or subtracted according to the needs of the application. Although the MDR state machine has many states, its basic operation is simple:
- **1.** The MDR state machine begins in the Sinit state, in which it waits for the p\_pq2\_ctrl\_simulation\_on\_in signal to transition to the high state. This transition triggers the beginning of the MDR bus initialization and later data transfer.
- **2.** In the S0 state, the FSM transitions to the next two states (S1 and S2a) in which the i MRC6011 mdr releaseibrst signal is asserted high for the MDR bus initialization. In the S2a state, the i\_MRC6011\_mdr\_fsync signal is asserted high for only one clock cycle to create a onecycle frame sync strobe necessary for proper MDR operation.
- **3.** Each of the next seven states (S2b, S2c, S2d, S2e, S2f, S2g, and S2h) have a duration of only one clock cycle and are used to count eight clock cycles between frame sycn pulses, which is necessary for proper set-up of the MDR interface in the MRC6011 device.
- **4.** The S3a state increments on the next clock cycle, and the next frame sync pulse is asserted (i\_MRC6011\_mdr\_fsync).
- **5.** The next seven states are incremented (S3b, S3c, S3d, S3e, S3f, S3g and S3h).
- **6.** In the S4aa state, the isdramen out signal is asserted to enable port A of the 128 KB storage BlockRAM memory. This signal must be enabled one clock cycle before the actual clock cycle desired for the data to appear on the MDR bus due to the one clock cycle read delay out of the FPGA Block-RAM DPRAM.
- **7.** In the 4a state, i\_MRC6011\_mdr\_fsync is asserted, along with the i MRC6011 mdr data valid and i sdram en out signals.
- **8.** The next seven states are incremented (S4b, S4c, S4d, S4e, S4f, S4g, and S4h), and the i MRC6011 mdr data valid and i sdram en out signals are asserted. During this period, the BlockRAM DPRAM and its memory controller are instructed to read the data out of the memory and send it to the MDR bus.

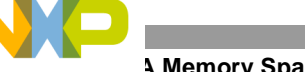

#### **Remory Space**

**9.** After the S4h state, the state machine has two options, depending the status of the p\_pq2\_ctrl\_simulation\_on\_in signal. If this signal is held high (asserted), the state machine is forwarded to the S4a state. Since the S4a state is the first state of the MDR data streaming sequence, the whole process repeats for next eight 32-bit words until the S4h decision state is reached again. If the p  $pq2$  ctrl simulation on in signal is low, indicating that the simulation is complete, the state increments to S5 at the next clock cycle to the Sinit state. At this point, the MDR interface is in the initial state, awaiting the simulation on signal.

Note that following signals are driven during specific states of the MDR control state machine.

- i\_mrc6011\_mdr\_releaseibrst is asserted during the S1 and S2a states.
- i mrc6011 mdr fsync is asserted during the S2a, S3a and S4a states.
- i\_mrc6011\_mdr\_data\_valid is asserted during the S4a, S4b, S4c, S4d, S4e, S4f, S4g, and S4h states.
- i\_sdram\_en\_out is asserted during the S4aa, S4a, S4b, S4c, S4d, S4e, S4f, S4g and S4h states.
- p\_sdram\_en\_out is driven by the i\_sdram\_en\_out signal.
- p\_mrc6011\_data\_valid2c is driven by the i\_mrc6011\_mdr\_data\_valid signal.
- p\_mrc6011\_data\_valid1c is driven by the i\_mrc6011\_mdr\_data\_valid signal.
- p\_mrc6011\_fsync2c is driven by the i\_mrc6011\_mdr\_fsync signal.
- p\_mrc6011\_fsync1c is driven by the i\_mrc6011\_mdr\_fsync signal.
- p\_mrc6011c\_releaseibrst is driven by the i\_mrc6011\_mdr\_releaseibrst signal.

### **5.4 UCF file**

The top vhdl.ucf file contains all FPGA pin assignments and timing constraints. Timing constraints are located at the end of the UCF file and should be added as needed, keeping the number of constraints to a minimum. For this reference design, the following timing directives were in effect:

```
NET "fpga clock" TNM NET = "fpga clock";
TIMESPEC "TS fpga clock" = PERIOD "fpga clock" 15151 ps HIGH 50 %;
```
For a larger design or a design that operates at higher frequencies, additional timing constraints might be necessary. For the ROBIN motherboard design, it was beneficial to pull up following JTAG signals:

NET "fpga\_jtag\_conndsp\_commun<3>" PULLUP; NET "fpga\_jtag\_connod1\_commun<3>" PULLUP;

If the MRC6011 device is not present in the design, these lines can be omitted from the .ucf file.

## **5.5 Registering External Signals at the FPGA IOBs**

Registering the external signals at the input/output blocks (IOBs) is optional, but it can be helpful in certain highspeed designs in which the FPGA has difficulty meeting the timing constraints. The disadvantage of this approach is that the bus or interface efficiency decreases. In designs that have problems with control and address signal timing, the following process registers the signals at the FPGA IOBs. This process introduces an additional pipeline stage but solves most timing problems. Use it as necessary, depending on the bus speed, FPGA type, and board design.

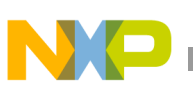

```
REG_AT_IOBS_PROC : process (i_clkdv)
begin
      if i clkdv='1' and i clkdv'event then
             i pq2 rwb \leq fpga pq2 rwb;
             ipq2 \csb \leq fpga pq2 \csb;
             i pq2 addr \leq fpga pq2 addr;
      end if;
end process;
REG_AT_IOBS_PROC2 : process (i_clkdv)
begin
      if i clkdv='1' and i clkdv'event then
             fpga_mrc6011c_releaseibrst<= i_mrc6011c_releaseibrst;
             fpga mrc6011 fsync1c \leq i mrc6011 fsync1c;
            fpga mrc6011 fsync2c \leq i mrc6011 fsync2c;
             fpga mrc6011 data valid1c <= i mrc6011 data valid1c;
             fpga mrc6011 data valid2c <= i mrc6011 data valid2c;
      end if;
end process;
```
If the additional pipeline stage lowers the bus efficiency below the required level and the design meets timing constraints with this process but fails without it, try changing the synthesis options. Changing the synthesis optimization goal from **AREA** to **SPEED** and/or changing the synthesis optimization effort level from **NORMAL** to **HIGH** can help meet the timing requirements. In addition, disabling the **KEEP HIERARCHY** option (flattening the design) can improve overall timing results. The synthesis options **REGISTER DUPLICATION**, **REGISTER BALANCING**, and **MAX FANOUT** can also improve the timing in a design, but they should be tried one at a time because each has the potential to yield even worse timing results.

If the timing improves but still does not meet requirements, try changing the map properties. Change the **OPTIMIZATION STRATEGY** from **AREA** to **SPEED**. The **ALLOW LOGIC OPTIMIZATION ACROSS HIERARCHY** option also can be beneficial. Changing the place and route **EFFORT LEVEL** from **STANDARD** to **MEDIUM** or **HIGH** along with increasing the **EXTRA EFFORT** level usually produces better timing results but increases the place and route build time. At the end of the process, changing the **STARTING PLACER COST TABLE** and experimenting with **MULTI PASS PLACE AND ROUTE PROPERTIES***,* specifically: **PLACE \* ROUTE EFFORT LEVEL (OVERALL)***,*  **EXTRA EFFORT***,* **NUMBER OF PAR ITERATIONS** and **NUMBER OF RESULTS TO SAVE** significantly increases the compile time but yields better design timing. Depending on the size of your FPGA design and the number of constraints, some synthesis, map, and place and route options consume too much time to be practical, but others do not. Experimenting with a combination of parameters may be necessary to reach the optimal timing for an FPGA design. In some marginal cases, increasing the I/O pin driving strength and/or I/O pin skew rate can be effective.

If the code still does not achieve the timing goal, the problem may lie in the FPGA external pin placement on the board. Incorrect FPGA I/O pin placement can cause long FPGA internal signal delays because of the great distance these signals must travel within the FPGA.

# <span id="page-30-0"></span>**6 FPGA Operating Sequence**

This section discusses the operating sequence and interactions between the FPGA and MPC8260. Because of the default setting of the FPGA\_CTRL register reset bit, the MPC8260 is required to take the FPGA out of the reset state by clearing the reset bit. This can be changed by entering the new default value for the FPGA\_CTRL register within the PowerQUICC II control logic module.

#### **FPGA Operating Sequence**

The first operation for this reference design is loading (programming) the MPC8260 and FPGA. We use used the CodeWarrior® PowerQUICC II IDE to program and develop the MPC8260. For the FPGA, the developer has two options for downloading the FPGA bit image.

- Download the bit image to the FPGA via the MPC8260 using the FPGAPROG() function in the FPGA\_PROG.c file. First un-comment the FPGAPROG() function in the main.c file. This function requires the FPGA image to be in hexadecimal format. For converting the regular FPGA \*.bit file into the  $\star$ . hex file format, use the utilities in the following project directory: PQ2\_debug\_SDRAM\_LOAD\_UNLOAD\PQ2\_debug\_SDRAM\_LOAD\_UNLOAD\Src\FPGABoot \Conversion This directory contains the source code of the  $\text{stream4c.exe}$  utility, along with the utility and batch file. Use the conver\_fpga\_bit\_file.bat file to run this utility. You must edit the file so that stream4c.exe name of your FPGA bit file.bit fpga image.hex name of your FPGA bit file.bit is replaced with the name of the file you wish to convert to \*.hex format. Keep the fpga\_image.hex the same.
- Use the iMPACT FPGA programming tool to download the FPGA image via JTAG. The Parallel-IV JTAG cable the TCK, TDI, TDO, TMS,  $V_{CC}$ , and  $V_{DD}$  flying leads must be connected to the P5 ROBIN motherboard FPGA JTAG connector. For the P5 pin assignments, refer to the chapter on FPGA JTAG in the *ROBIN Motherboard Reference Manual*. Remember to change the Generate Programming File options in the processes window within the Xilinx ISE Project Navigator. The FPGA Start-Up Clock property should be changed to JTAG clock.

For development or testing, the direct FPGA download via iMPACT and JTAG is the faster method, but it requires FPGA JTAG cable and the iMPACT programming tool. Regardless of the option you select, after the FPGA is programmed, it remains in the reset state until the MPC8260 deasserts the FPGA reset. When the FPGA reset is deasserted, the MPC8260 can write to or read from the FPGA.

# **6.1 MPC8260 Programming Sequence**

The FpgaMain.c file contains the FPGA handling code. In the example discussed here, the FPGAtestPQ2() function is used to interact with the FPGA. The first goal is to load the data into the FPGA from the MPC8260.

**1.** Initialize the variables to be used later on in the code, and clear all MPC8260 variables, memory, and FPGA-mapped memory space with the default value of 0xF1F2F3F4.

```
for(uliC=0; uliC<64; uliC++)
{
       r[\text{ulic}] = 0 \times \text{F1F2F3F4}:}
pulifPGAPtr = (UWord32 *) (FPGA BASE);usiCountWrites = 0;
while(usiCountWrites != 0x200)
{
      usiCountWrites++;
       *puliFPGAPtr++ = (unsigned long int) 0xF1F2F3F4;}
puliStorePtr = &gauliTestDataRead[0][0];
for(uliJ=0; uliJ<0x404; uliJ++) 
{
       *puliStorePtr++ = (unsigned long int)0xF1F2F3F4;
}
```
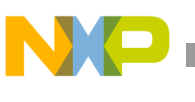

**2.** Take the FPGA of reset by clearing the reset bit, FPGA\_CTRL[R] (see [page](#page-17-0) 18).

```
pulifPGARegPtr = (UWord32 *) (0x03000ffc);*puliFPGARegPtr = 0x80000000;
*puliFPGARegPtr = 0x00000000;
```
**3.** Load the value of the FPGA VER register into the r[0] register to keep track of which FPGA image version is currently loaded (see [page](#page-18-0) 19).

```
puliFFGakedPtr = (UWord32 *) (0x03000ff8);r[0] = *puliFPGARegPtr;
```
**4.** Begin the FPGA SDRAM loading sequence by writing the 0x1 value into the FPGA\_CTRL register. The FPGA is ready and awaiting for the data from the MPC8260.

```
pulifPGAReqPtr = (UWord32 *) (0x03000ffc);*puliFPGARegPtr = 0x00000001;
```
**5.** Initialize the for loop to run NO\_OF\_4KB times. The while loop performs the 512 FPGA writes (or 0x200 in hexadecimal).

```
uliCount = 0:
usiTotalCountWrites = 0;
for(uliI = 1; uliI<( NO OF 4KB+1 ); uliI++)
\{z\}uliCount++;
      usiCountWrites = 0;
      puliFPGAPtr = (UWord32 *) (FPGA BASE);
      puliPatternPtr = &gauliTestData[0];
      while(usiCountWrites != 0x200)
       {
             usiCountWrites++;
             *puliFPGAPtr++ = (unsigned long int)usiTotalCountWrites;
             usiTotalCountWrites++;
       }
```
**6.** After the loop completes, the MPC8260 sets the *SDRAM Block of 512 32 bit words load done* bit in the SDRAM\_CTRL register. This operation triggers the FPGA main controller block to transfer data from the 4 KB buffer DPRAM into the storage BlockRAM.

```
pulifPGARegPtr = (UWord32 *) (0x03000ff4);*puliFPGARegPtr = 0x00000001;
```
**7.** The following code is for debug purposes only. The last two lines load the next value in the *r* array with the number of successful 32-bit word transactions between the 4 KB buffer DPRAM and storage BlockRAM.

```
ulifemp = 100000;while(uliTemp)
\{uliTemp--;
}
puliFFGARegPtr = (UWord32 *) (0x03000ff0);r[ulii] = *puliFPG A RegPtr ;
```
#### **A Operating Sequence**

**8.** If the code has processed the specified number of 4 KB data blocks, the for loop ends. The MPC8260 next clears the load SDRAM bit (FPGA\_CTRL[LD]), thus informing the FPGA main control module that the data loading sequence is complete.

```
}
puliFPGAReqPtr = (UWord32 *) (0x03000ffc);*puliFPGAReqPtr = 0x00000000;
```
**9.** Set the unload SDRAM bit (FPGA\_CTRL[UNL]), causing the FPGA main control state machine to enter the SDRAM unloading sequence.

```
pulifPGARegPtr = (UWord32 *) (0x03000ffc);*puliFPGAReqPtr = 0x00000002;
```
**10.** Initialize the for loop to run NO\_OF\_4KB times. Two lines of code read the number of words transferred between 4 KB buffer DPRAM and 128 KB FPGA internal storage BlockRAM memory. These two lines are for debug purposes only.

```
uliCount = 0:
puliStorePtr = &qqauliTestDataRead[0][0];
for(uliI = 1; uliI<( NO OF 4KB+1 ); uliI++)
{
      pulifPGARegPt = (UWord32 *) (0x03000ff0);r[ulif] = *puliFPG A RegPtr;
```
**11.** Set the SDRAM\_CTRL[ULB] bit, triggering the FPGA internal memory controller to begin transferring a 4 KB block of data from the 128 KB storage BlockRAM into the 4 KB buffer DPRAM.

```
pulifPGARegPtr = (UWord32 *) (0x03000ff4);*puliFPGAReqPtr = 0x00000002;
```
**12.** The following code is for debug purposes only. The last two lines load the next value into the *r* array with the number of successful 32-bit word transactions between the 4 KB buffer DPRAM and storage BlockRAM.

```
ulifemp = 100000:while(uliTemp)
{
      uliTemp--;
}
puliFFGakedPtr = (UWord32 *) (0x03000ff0);r[uliI] = *puliFPGARegPtr;
```
**13.** Read the complete block of 512 words from the FPGA 4 KB memory-mapped buffer, and store the read data into the MPC8260 internal memory (\*puliStorePtr).

```
uliCount++;
puliFPGAPtr = (UWord32 *) (FPGA BASE);
for (uliJ=0; ulij<0x200; ulij++){
       *puliStorePtr++ = (unsigned long int)*puliFPGAPtr++;
}
```
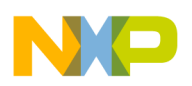

**14.** After the main loop completes, clear the unload SDRAM bit, FPGA\_CTRL[UNL], to inform the FPGA control state machine that the SDRAM unload sequence is complete.

```
}
puliFPGAReqPtr = (UWord32 *) (0x03000ffc);
*puliFPGARegPtr = 0x00000000;
```
**15.** Run a function check to verify that the data written into the FPGA is the same data as read from the FPGA.

Check(&gauliTestDataRead[0][0]);

**16.** Writes a value of 0x4 to the FPGA\_CTRL register to notify the FPGA control state machine that Simulation mode can begin. The FPGA control state machine prepares the FPGA internal memory controllers to transfer data out of the 28 KB storage BlockRAM and into the MDR interface of MRC6011 device. The data streams until the Simulation mode is active.

```
pulifPGAReqPtr = (UWord32 *) (0x03000ffc);*puliFPGARegPtr = 0x00000004;
```
**17.** Clear the FPGA CTRL register to notify the FPGA control state machine that Simulation mode is over. This operation disables the MDR interface and halts the data transfer into the MRC6011 MDR port. At this point, the FPGA is ready to repeat the whole process.

```
pulifPGARegPtr = (UWord32 *) (0x03000ffc);*puliFPGAReqPtr = 0x00000000;
```
# **7 ROBIN Motherboard Configuration**

**[Table 7](#page-34-0)** shows the configuration of all ROBIN motherboard jumpers and switches necessary for the reference design discussed in this application note to work properly. For details on the functionality and location of the jumpers and switches, refer to the *ROBIN Motherboard Reference Manual*.

<span id="page-34-0"></span>

| Switch/Jumper                                                         | Value                                                |
|-----------------------------------------------------------------------|------------------------------------------------------|
| SW <sub>5</sub>                                                       | AII ON                                               |
| SW <sub>7</sub>                                                       | All OFF, 6 ON                                        |
| SW9, SW14                                                             | AII ON                                               |
| SW <sub>10</sub>                                                      | 1 and 3 OFF, 2 and 4 ON                              |
| SW8, SW13                                                             | 9 and 10 OFF, 1-8 ON                                 |
| SW11, SW16, SW21                                                      | 1 ON, 2 OFF, 3 ON, 4 OFF, 5 and 6 ON, 7 OFF, 8-10 ON |
| SW10, SW15, SW18, SW20                                                | All OFF                                              |
| SW12, SW17, SW22                                                      | 1 OFF, 2 and 3 ON, 4 and 5 OFF, 6-8 ON               |
| JP8                                                                   | 1 and 2 connected                                    |
| JP2, JP9, JP10                                                        | Not connected                                        |
| JP3, JP4, JP5, JP7, JP11, JP12, JP13,<br>JP14, JP15, JP16, JP17, JP18 | Closed                                               |

**Table 7.** Motherboard Configuration for the FPGA System Bus Interface

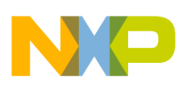

**Integrated Software Environment (ISE) Tool Reports** 

# **8 Integrated Software Environment (ISE) Tool Reports**

This section briefly discusses the tool reports for physical synthesis, mapping the logical design to the FPGA, and assessing the performance of various components to prevent/correct timing problems.

# **8.1 Synthesis Report**

The beginning of the synthesis report displays the options summary so that you can review the options for synthesis. The HDL compilation, HDL analysis, and HDL synthesis sections contain the warnings and error messages pertaining to the design. The next section reports on macro usage, which, in our case, should display: 82 total registers (sixty-four 1-bit registers, three 10-bit registers, and fifteen 32-bit registers), seven multiplexers (six 2-to-1 multiplexers and one 32-bit 16-to-1 multiplexed), 21 tri-states (fourteen 1-bit tri-state buffers, one 32-bit tristate buffer, and six 4-bit tri-state buffers) and three 10-bit adders.

The device use summary for the 2v3000b957-4 FPGA model used in this design should read as follows:

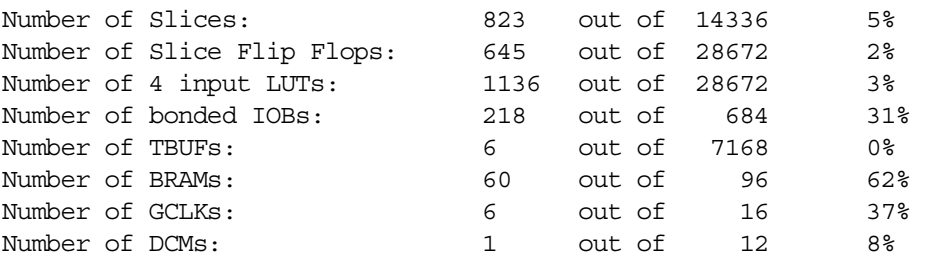

Next, the timing summary is displayed. This is only a synthesis estimate, but it can prove very useful in predicting the performance of the map and place and route, without the need to run them.

# **8.2 Map Report**

The map process maps the logical design to a Xilinx FPGA. The input to this process is an NGD file, which contains a logical description of the design in terms of its logical components and lower-level Xilinx primitives. The map process begins with a logical design rule check (DRC) on the design in the NGD file. If the design does not contain any rule violations, the design logic is mapped to the FPGA components of the target FPGA. The output map process is the NCD file, which is used for the place and route process.

The first two sections of the map report are reserved for errors and warnings. The rest of the report is not visible if there are any design rule check errors. Section 3 and 4 of the map report provide information on any removed (optimized) logic. In some cases, the map tool can eliminate the unused logic or FPGA resource, which can produce unwanted effects. Section 6 displays the IOB properties of external FPGA pin declarations. Notice that the fpga\_pq2\_data[0–63] pins are declared as bidirectional.

# **8.3 Place and Route (PAR) Report**

If there are timing problems, the PAR report is the most frequently visited report. As long as the design is successfully mapped to the FPGA and the NCD file is successfully generated, the place and route process is performed. The beginning of the report yields a very helpful device usage summary report. Our design uses a total of 148 out of 684 external IOBs. After the UCF file is created, the number of LOCed external IOBs should read as 148 out of 148. Our design uses 60 out of 96 RAMB16s and 620 out of 14336 slices. It uses 3 out of 16 BUFGMUXs and 1 DCM. The next section of the PAR report indicates the phases and how many iterations the PAR performed, which depends on the PAR parameter settings.

The last section of the PAR report is the generating clock report, which contains a very useful clock summary. The fanout for each clock tree used in the design and the associated net skew and maximum delay are some of the most important parameters. This section summarizes any timing violations and timing constraints. If your design does not meet your timing requirements, this section displays the tree in which the violations occurred and provides measurements of the violations.

# **8.4 Bitgen Report**

The bitgen report is generated after the binary FPGA programming file is generated. If there are problems with the pin constraints or incorrect FPGA resource mapping, the binary FPGA programming file and the report are not generated. The bitgen report starts with a summary of the Bitgen options. Some of the important options for this reference design are: StartupClk is set to Cclk. The following pins are pulled up: CclkPin, DonePin, HswapenPin, M0Pin, M1Pin, M2Pin, PowerdownPin, ProgPin, TckPin, TdiPin, TdoPin, and TmsPin. The next section in the report is generated after the design rule check is performed. Any errors or warning are presented in this section.

# **9 VHDL Code Listing**

All the FPGA VHDL code is located in the zip file that accompanies this application note, AN2889SW.zip. Inside this zip file are the following VHDL files:

- top vhdl.The top-level architecture of the complete FPGA design.
- top vhdl.ucf. All FPGA constraints, including FPGA pin assignments and timing constraints.
- ctrl.vhdl, ctrl\_mem\_cnt.vhd, and ctrl\_mem\_cnt2.vhd. The control block logic code.
- dcm\_main.vhdl. The DCM code to generate all FPGA clock tree sources.
- pq2.vhd and pq2\_data\_mux.vhdl. All the PowerQUICC II logic block logic and the register and memory-mapped space.
- sdram.vhdl. The 128 KB FPGA internal storage BlockRAM code.
- The companion zip file contains the complete Xilinx ISE 6.1.3 project with different versions of the Xilinx ISE tools to rebuild the project and import source files.
- itag. vhdl. The JTAG module logic.
- mdr. vhdl. The MRC6011 MDR interface logic.
- The companion zip file contains the complete Xilinx ISE 6.1.3 project. With the different version of the Xilinx ISE tools the project might need to be rebuilt and source files imported.

# **10 MPC8260 Code Listing**

All MPC8260 source code for this project is located in the SRC directory, in the following subdirectories:

- Board
- DSIboot
- FPGAboot
- FPGAcomm, includes and Main.
- The revalent directories to the FPGA reference design are FPGAboot, FPGAcomm, and Main.

**FPGA MDR Interface for the MRC6011, Rev. 0**

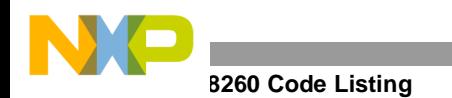

**NOTES:**

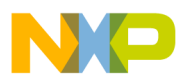

the control of the control of the control of

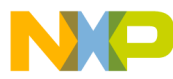

#### *How to Reach Us:*

**Home Page:** www.freescale.com

**E-mail:** support@freescale.com

#### **USA/Europe or Locations not listed:**

Freescale Semiconductor Technical Information Center, CH370 1300 N. Alma School Road Chandler, Arizona 85224 +1-800-521-6274 or +1-480-768-2130 support@freescale.com

#### **Europe, Middle East, and Africa:**

Freescale Halbleiter Deutschland GMBH Technical Information Center Schatzbogen 7 81829 München, Germany +44 1296 380 456 (English) +46 8 52200080 (English) +49 89 92103 559 (German) +33 1 69 35 48 48 (French) support@freescale.com

#### **Japan:**

Freescale Semiconductor Japan Ltd. Headquarters ARCO Tower 15F 1-8-1, Shimo-Meguro, Meguro-ku, Tokyo 153-0064, Japan 0120 191014 or +81 3 5437 9125 support.japan@freescale.com

#### **Asia/Pacific:**

Freescale Semiconductor Hong Kong Ltd. Technical Information Center 2 Dai King Street Tai Po Industrial Estate Tai Po, N.T. Hong Kong +800 2666 8080

#### *For Literature Requests Only:*

Freescale Semiconductor Literature Distribution Center P.O. Box 5405 Denver, Colorado 80217 1-800-441-2447 or 303-675-2140 Fax: 303-675-2150 LDCForFreescaleSemiconductor@hibbertgroup.com

AN2890 Rev. 0 12/2005

Information in this document is provided solely to enable system and software implementers to use Freescale Semiconductor products. There are no express or implied copyright licenses granted hereunder to design or fabricate any integrated circuits or integrated circuits based on the information in this document.

Freescale Semiconductor reserves the right to make changes without further notice to any products herein. Freescale Semiconductor makes no warranty, representation or guarantee regarding the suitability of its products for any particular purpose, nor does Freescale Semiconductor assume any liability arising out of the application or use of any product or circuit, and specifically disclaims any and all liability, including without limitation consequential or incidental damages. "Typical" parameters which may be provided in Freescale Semiconductor data sheets and/or specifications can and do vary in different applications and actual performance may vary over time. All operating parameters, including "Typicals" must be validated for each customer application by customer's technical experts. Freescale Semiconductor does not convey any license under its patent rights nor the rights of others. Freescale Semiconductor products are not designed, intended, or authorized for use as components in systems intended for surgical implant into the body, or other applications intended to support or sustain life, or for any other application in which the failure of the Freescale Semiconductor product could create a situation where personal injury or death may occur. Should Buyer purchase or use Freescale Semiconductor products for any such unintended or unauthorized application, Buyer shall indemnify and hold Freescale Semiconductor and its officers, employees, subsidiaries, affiliates, and distributors harmless against all claims, costs, damages, and expenses, and reasonable attorney fees arising out of, directly or indirectly, any claim of personal injury or death associated with such unintended or unauthorized use, even if such claim alleges that Freescale Semiconductor was negligent regarding the design or manufacture of the part.

Freescale™, the Freescale logo, PowerQUICC II, and CodeWarrior are trademarks of Freescale Semiconductor, Inc. All other product or service names are the property of their respective owners.

© Freescale Semiconductor, Inc. 2005.

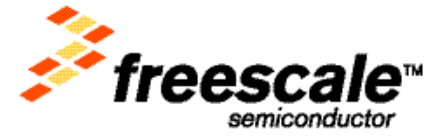